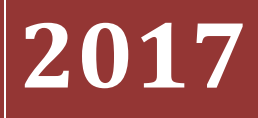

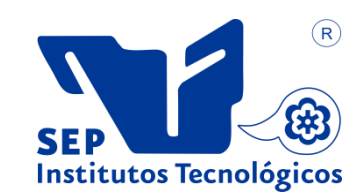

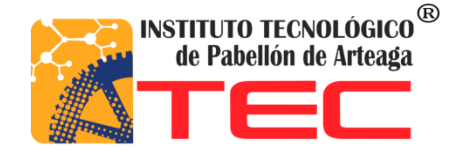

# **NOMBRE DEL PROYECTO DE TITULACIÓN: OPTIMIZACIÓN DE LA PROJECT MANAGEMENT OFFICE PARA SEGUIMIENTO A ERP.**

Nombre del Alumno: Diana Carolina Alonso Avila No. De Control: 091050103. Asesor de Titulación: Oscar Martín Nájera Solis. Empresa: Tachi-s México (Planta Aguascalientes P.I.V.A.)

Periodo de Titulación: Octubre de 2017

## Contenido

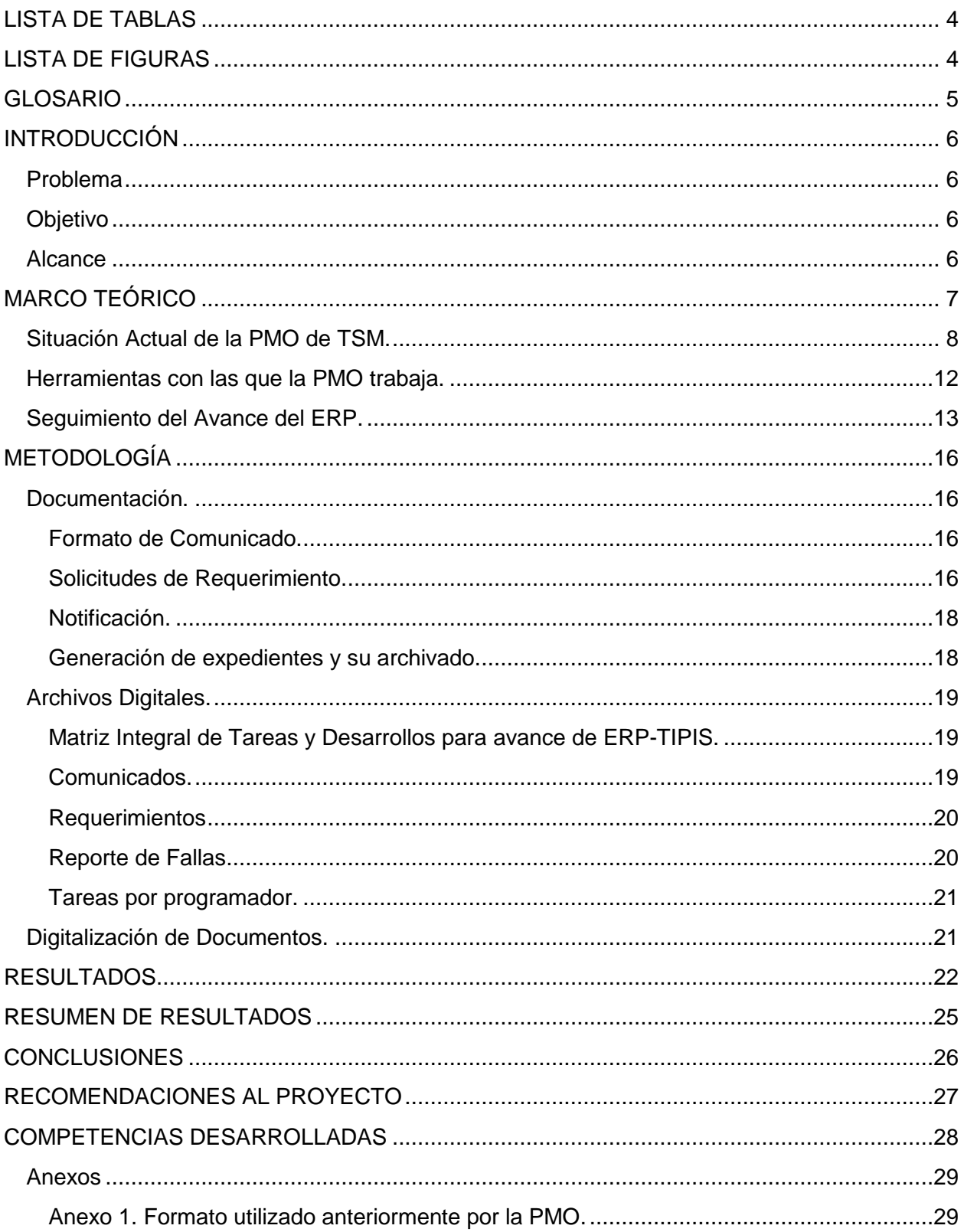

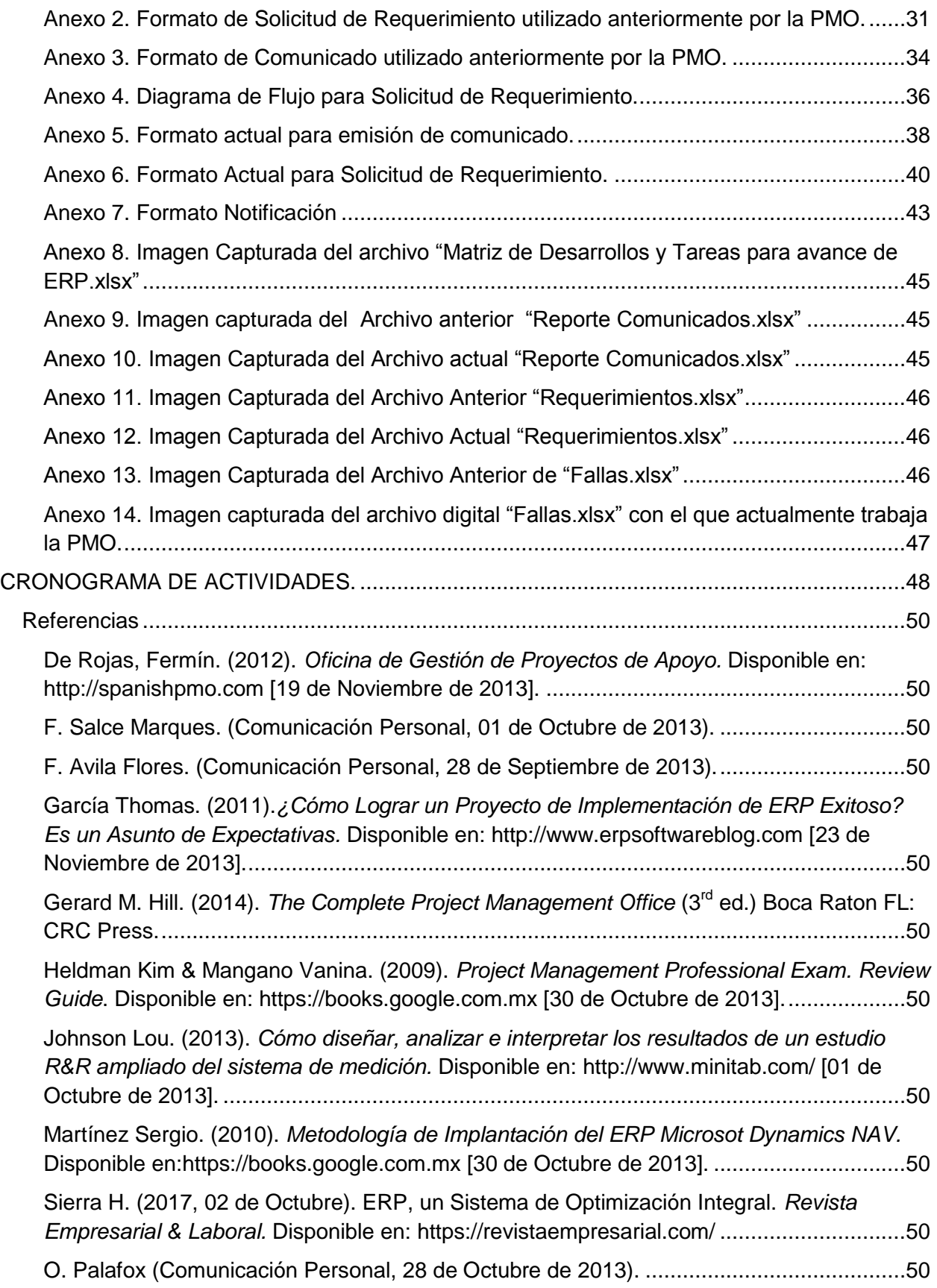

## <span id="page-3-0"></span>**LISTA DE TABLAS**

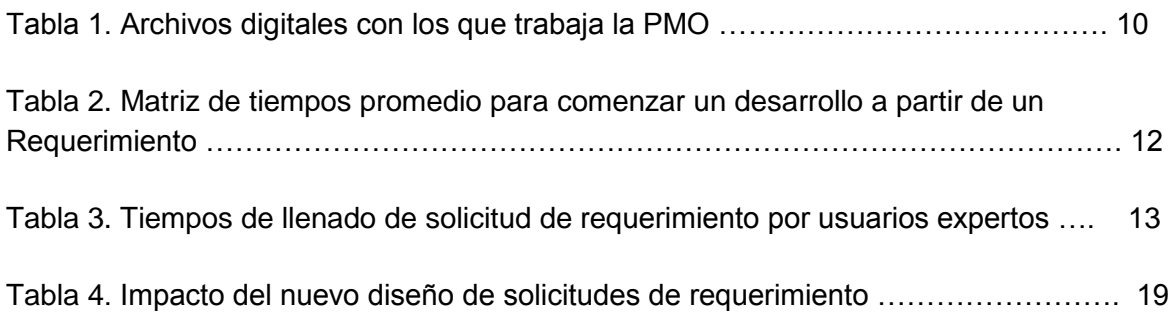

## <span id="page-3-1"></span>**LISTA DE FIGURAS**

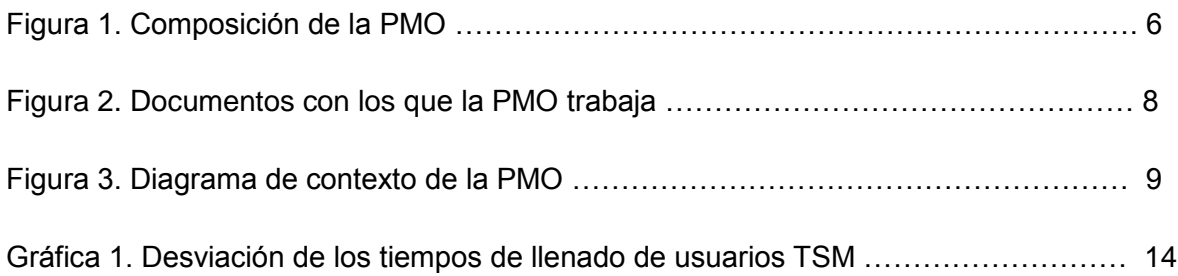

## <span id="page-4-0"></span>**GLOSARIO**

ERP: Por sus siglas en inglés Enterprise Resource Planning (Sistema de Planificación de Recursos).

MRP: Por sus siglas en inglés Material Requirements Planning (Planeación de Requerimientos de Material).

PMO: Por sus siglas en inglés Project Management Office (Oficina de Gestión de Proyectos).

PMBOK: Por sus siglas en inglés Project Management Body of Knowledge (Guía de Fundamentos de la Administración de Proyectos).

Portafolio de Proyectos: Conjunto de proyectos, pueden ser en desarrollo o que se encuentren en estatus de propuesta.

Solicitud de Requerimiento: Petición que hace el usuario para hacer mejoras al sistema.

TIPIS: Nombre que asignó TSM al ERP de la misma; Por sus siglas en inglés Tachi-s Innovative Production Integrated System.

TSM: TACHI-S México.

# <span id="page-5-0"></span>**INTRODUCCIÓN**

### <span id="page-5-1"></span>**Problema**

Aun no existe un procedimiento óptimo establecido para realizar cada tarea propia de la PMO, lo cual dificulta su seguimiento y sobre tu avance, generando mayores gastos arriesgando también los tiempos de adopción.

## <span id="page-5-2"></span>**Objetivo**

Reducir el 50% las sesiones de revisión que el desarrollador del proyecto requiere para entregar una estimación de tiempo de desarrollo.

Reducir el 50% el tiempo de entrega de las estimaciones de tiempo de desarrollo.

Completar al 100% el expediente del ERP-Tipis.

Proponer alguna mejora que apoye al proyecto en actividades de seguimiento y continuo análisis.

Lo anterior a través de un previo análisis y la implementación de una mejora, para lograr que la PMO alcance un nivel alto en su eficiencia.

## <span id="page-5-3"></span>**Alcance**

Establecer la nueva mecánica del proceso de seguimiento del avance del ERP-TIPIS dentro de la planta TACHI-S Aguascalientes para el periodo comprendido de septiembre- diciembre.

# <span id="page-6-0"></span>**MARCO TEÓRICO**

Con la intención de ser una empresa más competitiva, TACHI-S México, Planta Aguascalientes, comenzó con la implementación de un ERP, el cuál brindará múltiples beneficios tales como que la información estará en una sola fuente de verdad, facilitando de este modo la toma de decisiones, mejorará la relación con el cliente al lograr una trazabilidad más rápida, permitirá tener más estandarizada a la organización, ahorro económico a largo plazo, entre otros beneficios.

La intención de la creación e implementación de un ERP, es la de poder consolidar en un mismo sistema todos los paquetes y sistemas que una empresa maneja, para que de ese sistema se pueda obtener información relacionada entre sí para que pueda ser representativa al momento de la toma de decisiones.

Para su implementación, TACHI-S contrató una empresa desarrolladora de Software, la cual trabaja de la mano de TACHI-S para el desarrollo del ERP llamado TIPIS, mismo que inició a principios de Marzo de 2012.

Para poder iniciar con el desarrollo de ERP-TIPIS se elaboró un plan de acción (desde principio de año 2012) en el cuál se determinó el contenido del ERP (trece módulos) y aspectos a nivel interfaz, sin embargo, no se determinó una metodología para evidenciar los avances del mismo; todos los desarrollos solicitados así como su entrega se notificaban de manera verbal al comité de TSM.

En el plan inicial, TSM determinó que el alcance del ERP por parte del proveedor de desarrollo sería el de lanzar a producción los módulos de Calendarios y MRP, los once restantes el departamento de Tachi-s en conjunto con el comité TSM lo desarrollarían.

En Junio de 2013 se lanzaron éstos dos módulos del ERP a producción, es decir, esos módulos actualmente los ejecuta el usuario y este sistema ya es el medio oficial de su operación, sin embargo las tareas del proveedor de desarrollo no terminan al momento de subir los módulos a producción, quedan pendientes los temas sobre la base de datos del ERP, la arquitectura del mismo, manuales de usuario, solución a fallas que el usuario detecta en el sistema así como solicitudes de requerimientos.

Para que TSM tenga bajo control dichas actividades, se ve en la necesidad de crear la PMO (Project Management Office, un órgano de control dentro de la empresa, cuya finalidad es la de tener la gobernabilidad del proyecto, controlar y verificar avances de TIPIS para facilitar y mejorar la comunicación TSM-Proveedor de Desarrollo) manteniendo la misma sintonía con él en cuanto a desarrollos a cumplir; propuestas de mejora, autorizaciones de desarrollos, sus tiempos de entrega, identificación de riesgos y su mención, gestión de reuniones e indicadores de desempeño, así como facilitar la toma de decisiones de TACHI-S.

Una PMO brinda un panorama completo de las funciones propias de la administración de un portafolio de proyectos, basado en un ciclo de vida de inicio a fin, logrando como resultado un flujo de trabajo y una coordinación horizontal.

PMBOK (Project Management Body of Knowledge) define PMO como "una unidad de la organización para centralizar y coordinar la dirección de proyectos a su cargo" y propone tres tipos de PMO, la Consultiva o de Apoyo, de Control y de Dirección.

Las principales características de una PMO de apoyo son la de brindar soporte tanto a los jefes del proyecto como a los integrantes del equipo que hacen posible el avance del proyecto; éste tipo de proyecto no controla ni dirige los proyectos a su cargo, esta PMO se encarga de crear el marco de trabajo para el proyecto, crea formatos y plantillas para gestionar el proyecto, logra identificar oportunidades para realizar mejoras en los proyectos, administra los nuevos cambios que puedan surgir durante el desarrollo de los proyectos, entre otros.

La PMO de control, tiene mayor presencia en los proyectos, estandariza las políticas y procedimientos para gobernar tanto la planeación del proyecto, su ejecución y la gerencia de los proyectos, mantiene un estatus actualizado del proyecto gracias a la estandarización de su procedimiento y verifica que se aplique la metodología establecida.

La PMO de Dirección asume el control directo de los proyectos, el grado de control es alto.

De acuerdo a estas clasificaciones, la PMO creada en TACHI-s es de Control, dado que si controla y dirige el proyecto y tiene la gobernabilidad del proyecto, no se considera de dirección, ya que para la toma de decisiones sobre nuevos proyectos debe seguir un procedimiento de consulta y análisis en conjunto con la dirección de la empres y el comité de TSM.

### <span id="page-7-0"></span>**Situación Actual de la PMO de TSM.**

La PMO de TSM empezó en función el día 4 de Septiembre de 2013 quedando a cargo del Líder del proyecto, conformada como lo muestra el diagrama 1.

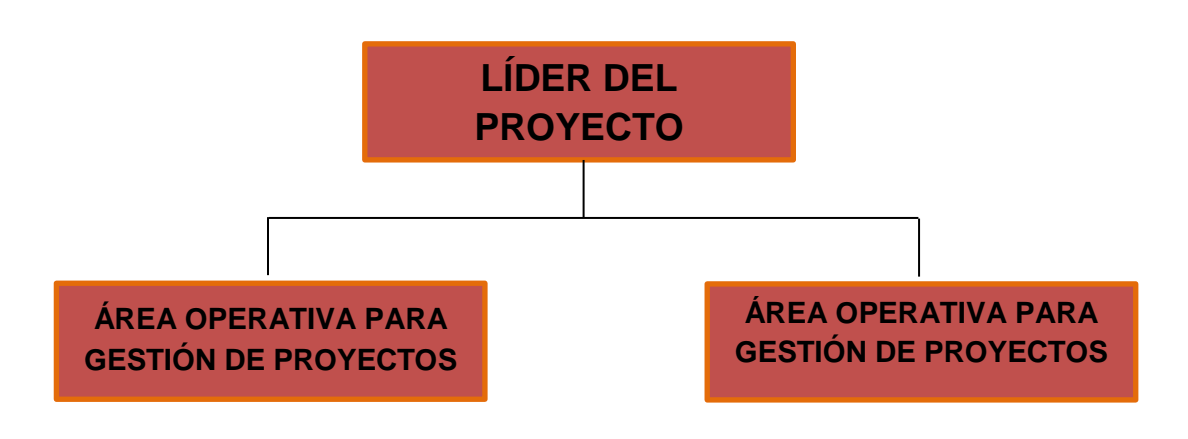

*Figura 1.* Composición de la PMO. **Nota**. Fuente: Elaboración Propia

Quedó asignada al área operativa de la PMO, definir toda la estrategia de funcionamiento de esta, ya que no existía una cultura sobre el tema y la metodología de administración de proyectos.

La PMO comenzó con la creación de los formatos para que el usuario pueda reportar una falla (anexo1) y para que pueda solicitar un requerimiento (anexo 2), de igual forma diseñó el formato de comunicado (anexo 3), el cual permite la comunicación TSM-Proveedor de Desarrollo.

Como todo proyecto, la documentación juega un papel sumamente importante, la cual debe permanecer ordenada, actualizada y estandarizada; cualquier nueva situación que surja durante el desarrollo de TIPIS debe quedar documentada, el objetivo de esto es que se facilita su medición y control. La documentación emitida por TSM para el proveedor de desarrollo debe ser firmada por el Líder del Proyecto y dirigida al Arquitecto de Soluciones de TI.

Una vez que la PMO comenzó a emitir documentos dirigidos al Proveedor de Desarrollo, éste de igual forma adaptó la cultura de responder y notificar mediante documentos el seguimiento del ERP; toda la documentación es respecto al desarrollo, avance y mejora de TIPIS.

La Figura 1, muestra los documentos con los que la PMO trabaja, tanto la documentación emitida por TSM como la del Proveedor de Desarrollo.

En base a toda esta documentación, para que la PMO pueda generar gráficas de avance y estatus del ERP, se apoya de ciertas herramientas y crea archivos en ellos que permiten/facilitan la administración del proyecto.

Toda la documentación de la Figura 1, se archiva físicamente en tres carpetas: La de Requerimientos, la de Reporte de Fallas y Otros.

Cuando TSM emite un comunicado, queda archivado en la carpeta de Otros, como se observa en el anexo 1, el formato de comunicado no tiene número de folio, así que el orden de su acomodo es cronológico, cuando el proveedor de desarrollo responde al comunicado, la

respuesta queda archivada en la carpeta "otros" pero respetando la fecha, por lo tanto no se está llevando un seguimiento adecuado, ya que el comunicado y la respuesta aunque están en la misma carpeta no están dentro de un expediente correspondiente a la falla o documentación. Es la misma situación el caso de los reportes de fallas y de los requerimientos, todo queda archivado por fechas y no se está creando el expediente, debido a esta situación se detectan dos procedimientos que generan cuello de botella:

- La generación de estadísticas y gráficas de avance consume mucho más del tiempo asignado al tener que revisar documento por documento para determinar el estatus de algún desarrollo por que el expediente no esta formado.
- Para identificar a qué comunicado corresponde la respuesta que el proveedor de desarrollo emite es más del asignado, dado que al no tener un número de folio, el proveedor de desarrollo hace referencia a todo lo contenido en el comunicado, por lo que la PMP debe releer los comunicados emitidos por el proveedor de desarrollo para de igual forma conocer el estatus de determinado entregable.

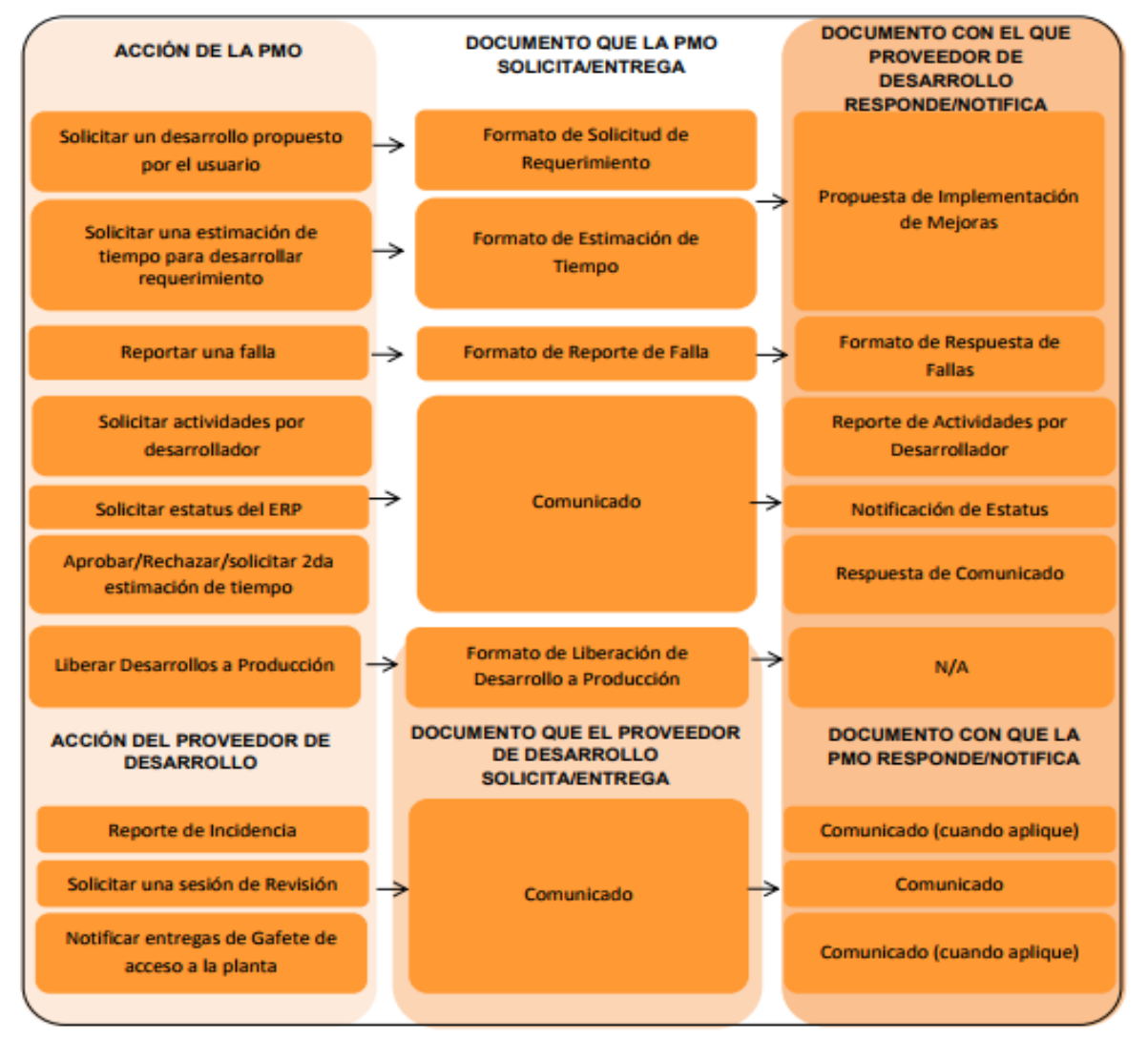

Figura 2. Documentos con los que la PMO trabaja. Nota. Fuente: Elaboración Propia.

La PMO tiene contacto con el Líder del Proyecto, con el usuario, con el departamento de Sistemas y lógicamente con el Proveedor de Desarrollo. La PMO es el enlace entre estas áreas y el proveedor de desarrollo; la figura 3 muestra un diagrama de contexto dónde se observa las tareas a cargo de las diferentes entidades que permiten el avance y mejora de TIPIS.

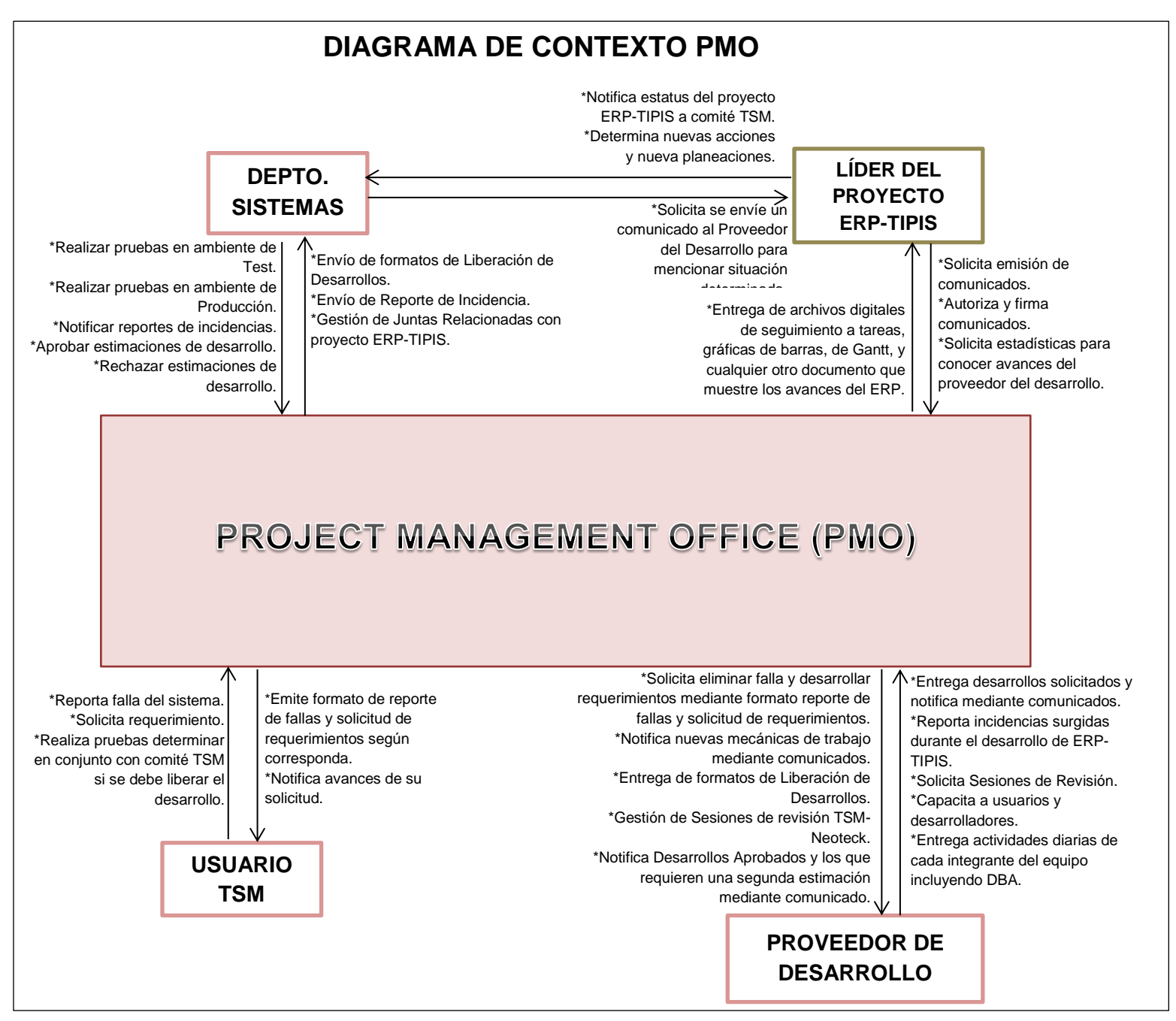

*Figura 3*. Diagrama de Contexto de la PMO. **Nota**. Fuente: Elaboración propia.

La PMO tiene contacto con el Líder del Proyecto (pertenece a la PMO), con el usuario, con el departamento de Sistemas y lógicamente con el Proveedor de Desarrollo. La PMO es el enlace entre estas áreas y el proveedor de desarrollo; en la figura 2 muestra un diagrama de contexto dónde se observa las tareas a cargo de las diferentes entidades que permiten el avance y mejora de TIPIS.

El control y seguimiento de las tareas están registrados en archivos digitales realizados con herramientas Microsoft Excel y Microsoft Project, para lo cuál a continuación se muestra su análisis.

### <span id="page-11-0"></span>**Herramientas con las que la PMO trabaja.**

Como se mencionó anteriormente, para que la PMO pudiera llevar el seguimiento del avance de TIPIS, ésta se apoyó de herramientas como Microsoft Excel y Microsoft Project para llevar un seguimiento y control del avance del ERP, creando archivos en ellos, en los que queda registrada la información solicitada por TSM y las respuestas que el proveedor de desarrollo entrega a Tachi-s.

Los archivos con los que actualmente la PMO se apoya para llevar el control del seguimiento de avance del ERP se muestran en la Tabla 1, así como los campos con los que cuenta el archivo.

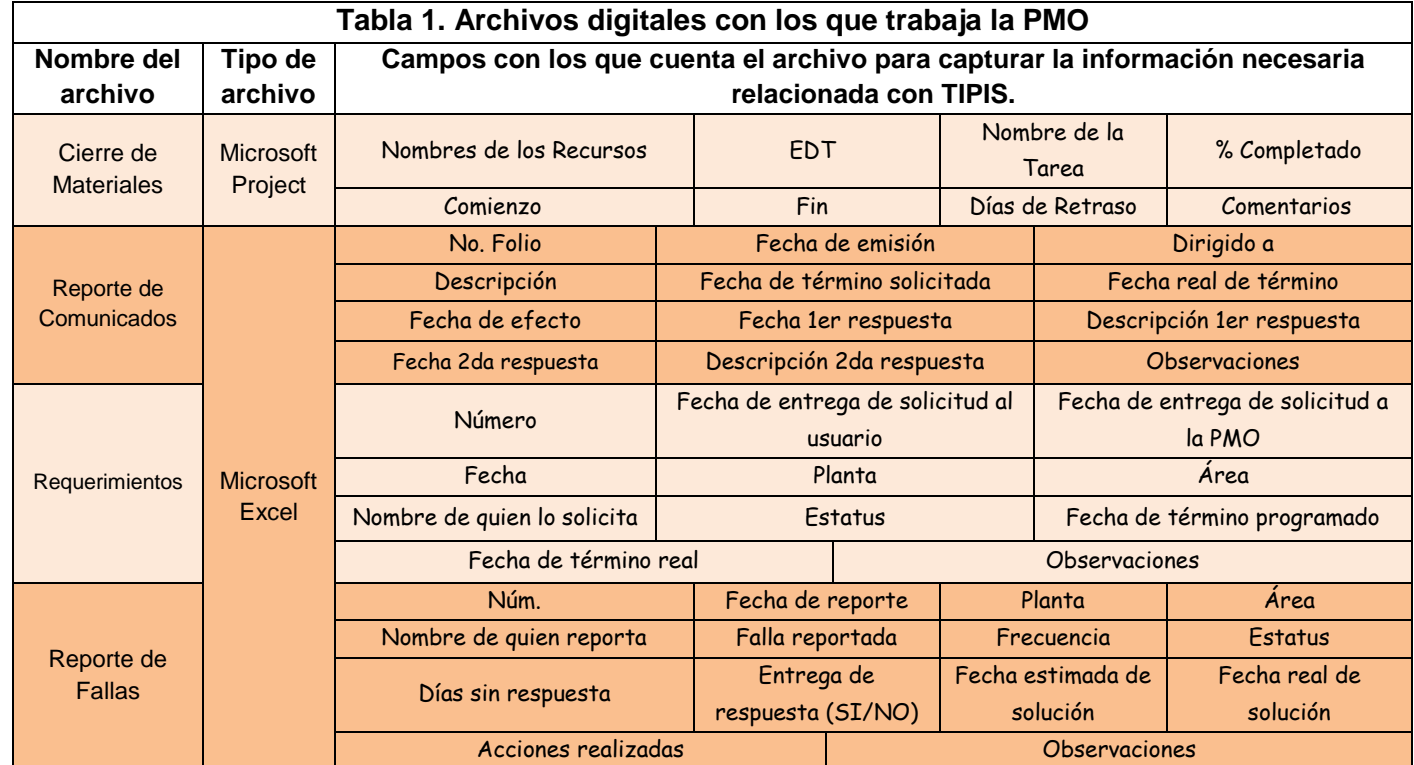

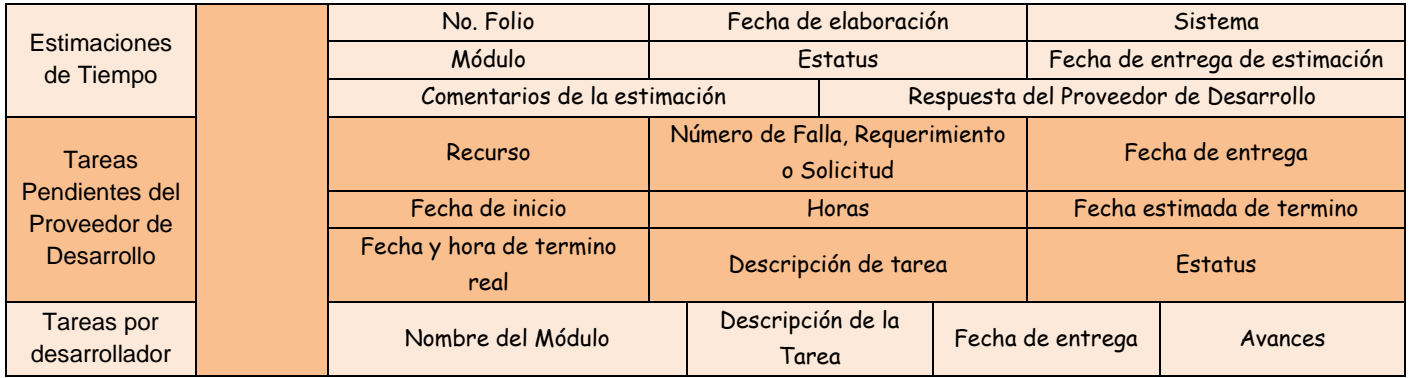

**Nota**. Fuente: Elaboración propia.

El archivo "Cierre de materiales" es elaborado y actualizado por el Líder del Proyecto, y a su vez él lo hace llegar a la PMO para que ésta le dé el seguimiento correspondiente, el resto están a cargo de la PMO.

Como se observa en la tabla 1, gran cantidad de información de los archivos tanto de "Requerimientos", "Reporte de fallas" y "Comunicados.xlsx" se vuelven a plasmar en los archivos "Tareas pendientes por Desarrollador.xlsx" y en el archivo "Tareas por Desarrollador.xlsx", no es necesario repetir información dado que es tiempo que puede ser invertido en otras actividades propias de la PMO.

### <span id="page-12-0"></span>**Seguimiento del Avance del ERP.**

Cuando el usuario detecta una falla en el sistema, la PMO manda vía correo electrónico el formato para reporte de fallas, para que éste lo llene y entregue completo y firmado a la PMO, una vez que la PMO lo recibió, ésta lo entregará al proveedor de desarrollo para que a lo antes posible éste comience con la solución.

Cuando se trata de un requerimiento, el procedimiento es distinto al de una falla, ya que en un requerimiento se solicitan mejoras y/o implementaciones que actualmente el sistema TIPIS no tiene, por lo tanto, antes de autorizar un requerimiento debe analizarse por parte del comité TSM y personal del departamento de sistemas la viabilidad de dicho requerimiento. El procedimiento de seguimiento de una solicitud lo el anexo 4.

De acuerdo a la documentación de la PMO, una vez que se aprueba un requerimiento y que se entrega al proveedor de desarrollo para que éste comience con la estimación de tiempo, la mayoría de las veces (aproximadamente un 70%) requiere de una sesión de revisión con personal y comité de TSM para definir las reglas de negocio y que en base a esta información se prosiga con la estimación de tiempo.

Se realizó una matriz dónde se captura el tiempo en días que tarda el departamento de sistemas y el proveedor de desarrollo en entregar una solución/respuesta, la Tabla 2 muestra los tiempos registrados.

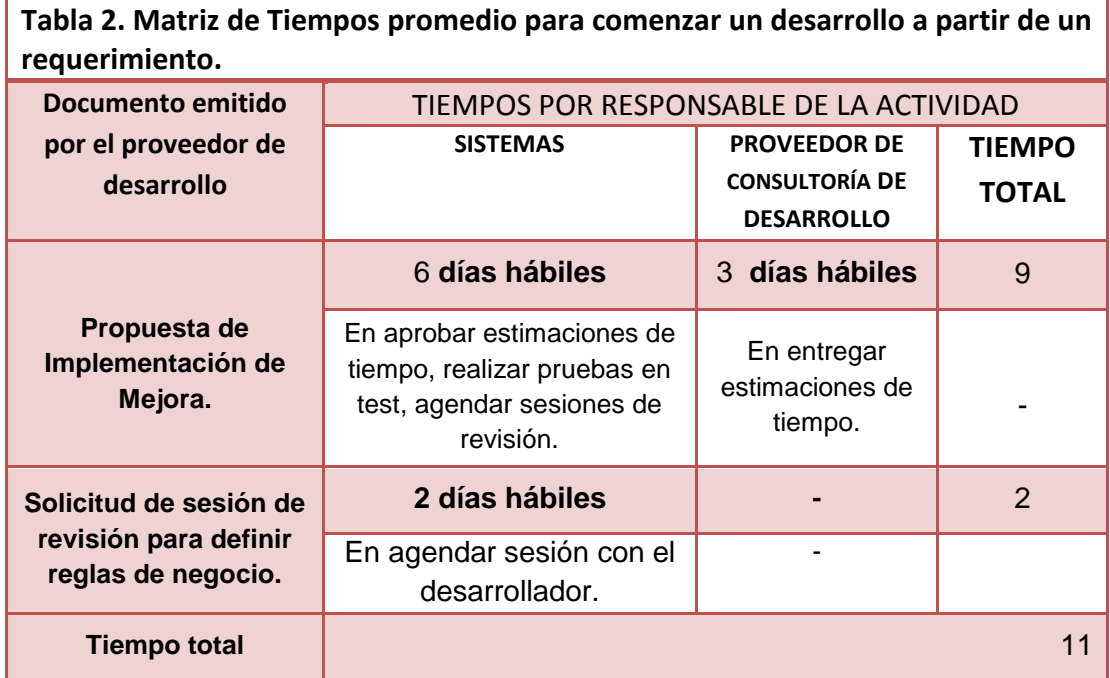

**Nota**. Fuente: Elaboración Propia.

En un total promedio de 11 días es el tiempo en el que el departamento de sistemas autoriza un requerimiento para que el proveedor de desarrollo comience con el desarrollo; En toda empresa el tiempo es igual a dinero, tardar 11 promedio en autorizar un desarrollo implica a TSM estar pagando por el servicio del proveedor de desarrollo sin lograr un avance en el ERP.

Se realizó un análisis de lo que TSM paga al proveedor desarrollo y el gasto que representa para la empresa tardar 11 días en dar una respuesta al proveedor de desarrollo.

Actualmente el equipo del proveedor de desarrollo está conformado por:

- 1 Arquitecto.
- 1 DBA.
- 4 Desarrolladores.

Las jornadas laborales son de 10 horas por parte del proveedor de desarrollo, el pago por hora por desarrollador es aproximadamente de \$250.00, entonces:

 $$250.00 * 10$  hrs. (Las que conforman un día laboral) =  $$2500.00$ \$2500.00 \* 11 días= \$27,500.00

Por lo tanto, el desarrollador que tiene a cargo el requerimiento, 11 días no genera avance significativo (ya que mientras TSM revisa la estimación de tiempo el programador trabaja en pruebas al sistema y a otros componentes que conforman el ERP) sin embargo la empresa sigue realizando dicho pago.

En cuanto a los reportes de fallas el formato es claro tanto para el usuario como para el proveedor de desarrollo, dado que no se tiene evidencia donde el proveedor de desarrollo requiera una sesión de análisis para entendimiento de la falla.

El formato actualmente esta conformado por dos hojas, y en la documentación archivada se detecta que los campos quedan con bastante espacio en blanco. De acuerdo al inventario de papelería de la PMO, ésta solicita al departamento de administración 2 paquetes de 500 hojas al mes, aunque el gasto de hojas no sea un factor potencial para el seguimiento de avance del ERP si implica un descuido en la conservación del medio ambiente.

# <span id="page-15-0"></span>**METODOLOGÍA**

### <span id="page-15-1"></span>**Documentación.**

#### <span id="page-15-2"></span>**Formato de Comunicado.**

En el anexo 5, se muestra el diseño del formato de comunicado, ahora con número de control y número de página, esto para facilitar tanto al proveedor de desarrollo como a la PMO la consulta y control de la documentación.

#### <span id="page-15-3"></span>**Solicitudes de Requerimiento.**

Dado que TSM tarda dos días en agendar un cita con el proveedor de desarrollo, se realizó un estudio R&R. Este tipo estudio establecen cuál es el nivel de desviación que estás obteniendo de tus mediciones y si el resultado es un problema.

La PMO midió el tiempo que tardan en llenar el formato de solicitud de requerimientos los usuarios expertos encargados de dichos módulos, éstos usuarios pertenecen al departamento de sistemas y conocen en su totalidad el funcionamiento de ERP, por lo tanto la información que éstos plasmen en los requerimientos es muy representativa.

Se registró el tiempo de llenado del formato por módulo, y se llenaron solicitudes de 6 módulos, los resultados se muestran en la tabla 3.

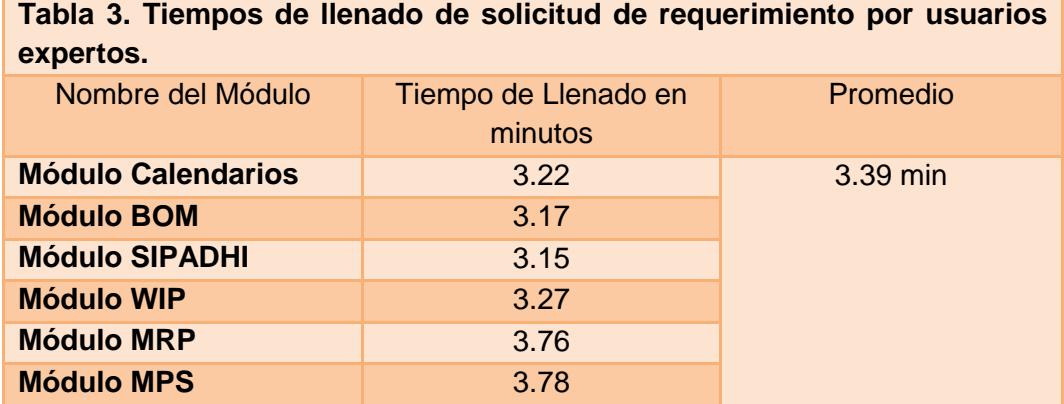

Fuente: Elaboración Propia.

De acuerdo al tiempo promedio mencionado en la tabla 3, el tiempo de llenado oscila en 3.39 min.

Se realizó el estudio R&R en el software Minitab, dónde se midió 3 veces los tiempos de llenado de los usuarios de los 6 diferentes módulos; Cada requerimiento era distinto.

Si el tiempo de llenado es mucho mayor al tiempo promedio, significa que el formato no es amigable con el usuario y que tiene consultar a la PMO sobre como llenarse, de igual forma, si el tiempo es considerablemente menor al promedio, significa que la información con la que llenó el formato es muy pobre y eso provoca que el proveedor de desarrollo solicite una junta al desconocer las características y finalidad de la solicitud.

A continuación, en la gráfica 1 se muestra la desviación de tiempos que tienen los usuarios de TSM al llenar una solicitud de requerimiento.

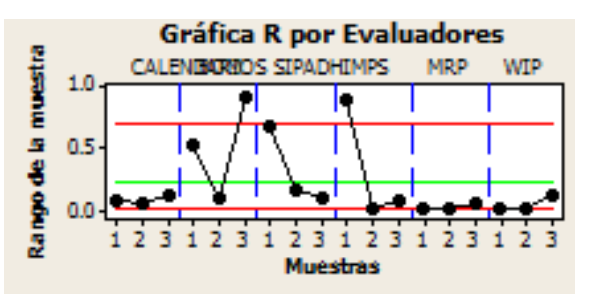

Figura 1. Dispersión de Tiempos por usuario. **Nota**. Fuente: *Elaboración propia*.

Cómo se observa la variación de tiempos es muy notoria y están muy alejados de la media, su desviación estándar se registra de un 3.42, por lo tanto, queda claro que el formato no es amigable con el usuario, deberán hacerse modificaciones en el formato y llevar acabo una sesión con los usuarios dónde se explique la información que requiere el proveedor de desarrollo e incluso personal TSM para entender las especificaciones del usuario.

El anexo 6 muestra el formato actual para la solicitud de requerimientos, en el cuál se añade el campo de "Retroalimentación de las Reglas de Negocio" (dado que para el inicio del desarrollo del ERP se deben mencionar dichas reglas).

Trabajar en esta modificación al formato, se están ahorrando 2 de los 11 días que se tarda el proveedor de desarrollo en atender un requerimiento.

Para trabajar en los otros días faltantes (6), será labor del líder del proyecto atacar las causas; la encomienda que quedó a mi cargo en este proyecto sobre este apartado especial de los 6 días que tarda comité TSM en atender las solicitudes, termina en la tabla 4; en base a las

causas plasmadas en la tabla, el líder tomará las debidas acciones, así como lo estipulan las tareas a su cargo.

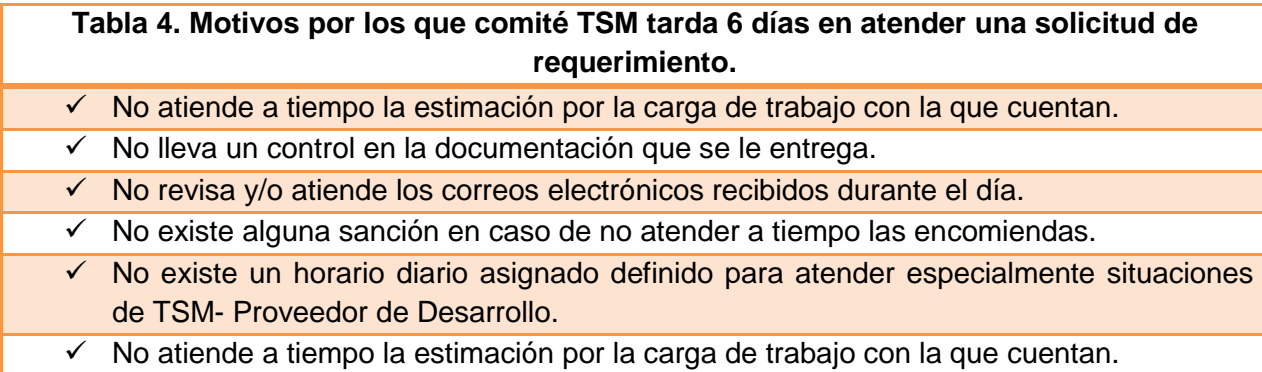

Fuente: Elaboración Propia

#### <span id="page-17-0"></span>**Notificación.**

Se diseñó el documento "Notificación" el cuál permitirá informar al proveedor de desarrollo situaciones como nuevos procedimientos, para confirmar sesiones de revisión (juntas) solicitadas por el mismo, avisar de algún tema general sobre ERP-TIPIS; Las notificaciones no siempre van a requerir de respuesta por parte del proveedor de desarrollo. El formato aparece en el anexo 7.

De este modo los comunicados serán emitidos cuando TSM solicite un entregable, cuando autorice y/o rechace una estimación de tiempo o cuando se trate de algún tema que TSM considere de mayor importancia.

#### <span id="page-17-1"></span>**Generación de expedientes y su archivado.**

Se mantendrán las carpetas con las que siempre ha trabajado la PMO, la de Fallas, la de Requerimientos y la de Otros.

Cada carpeta tendrá separadores de todos los módulos que conforman al ERP: ECR, Master Grade, Misceláneos, Rutas, Sipadhi, WIP, Capacidades, MilkRun, Calendarios, MPS, Seguridad, BOM, y MRP y según el módulo al que corresponda se archivará la documentación.

Cuando se genere un reporte de falla, a éste se anexará la documentación que de éste se derive, un reporte de incidencia del proveedor de desarrollo, una notificación (documento TSM), etc., cualquier documento que muestre el estatus de la falla se anexará a este documento; así será la mecánica para la demás documentación (Requerimiento, Comunicado y Notificación cuando aplique).

Antes de archivar cualquier documento en las carpetas, deberán actualizarse los archivos digitales correspondientes, evitando así la omisión de información en los archivos digitales.

Las carpetas estarán disponibles en el archivero de la oficina, para la cual, las llaves de acceso sólo las tendrá la PMO.

## <span id="page-18-0"></span>**Archivos Digitales.**

Los campos que se mantendrán en los formatos serán los necesarios para continuar manteniendo un control pero sin repetir la información, evitando así retrabajo y en ocasiones confusión de la información y creación de estadísticas erróneas.

### <span id="page-18-1"></span>**Matriz Integral de Tareas y Desarrollos para avance de ERP-TIPIS.**

Éste es el nuevo formato implementado que brinda todo el contexto de sobre el estatus de un desarrollo y tarea a cargo de la PMO. Este formato permite visualizar al día en manos de quién esta la siguiente (TSM ó del Proveedor de Desarrollo) ya que se agregarán a este las nuevas situaciones que se van presentando durante el desarrollo de TIPIS; en este formato aparecen todas las actividades a cargo, tareas pendientes y en desarrollo del ERP fallas, requerimientos, incluso comunicados o notificaciones. En el anexo 8 se muestra una imagen capturada del archivo.

Este archivo permite tener toda la información conjunta y permite elaborar estadísticas más rápidamente, incluso facilita la toma de decisiones.

#### <span id="page-18-2"></span>**Comunicados.**

Para el archivo digital "Reporte de Comunicados.xlsx" la propuesta es añadir debajo del título del formato una leyenda dónde se mencione que todos los comunicados van dirigidos al Arquitecto de Soluciones de TI, y de esta forma los campos que tendrá este archivo serán 5 (antes 13) y son los siguientes:

\*No. Folio. \*Fecha de emisión. \*Descripción. \*Estatus. \*Observaciones. \*Ubicación física.

En el campo de ubicación física se registrará en qué carpeta y cuál pestaña quedará archivado, facilitando así la consulta de estos documentos.

En los anexos 9 y 10 se muestran imágenes capturadas del archivo digital anterior y el actual, respectivamente.

### <span id="page-19-0"></span>**Requerimientos**

El archivo digital "Requerimientos.xlsx" tendrá las siguientes columnas:

\*No. Folio (en lugar de "núm") \*Fecha de entrega de Solicitud a la PMO. \*Planta. \*Área. \*Nombre de quien lo solicita. \*Ubicación física.

Anteriormente tenía 11 campos; en los anexos 11 y 12 se muestran las imágenes capturadas del archivo digital anterior y actual, respectivamente.

### <span id="page-19-1"></span>**Reporte de Fallas**

El procedimiento para dar seguimiento a una falla empezará una vez que el usuario entregó a la PMO el formato lleno firmado por él.

La petición al proveedor de desarrollo de solución a falla será mediante la PMO a través del formato "Fallas" el cuál se le entregará firmado por el usuario. A partir de que el formato sea entregado al proveedor, la PMO agregará al archivo digital "Matriz Integral de Tareas y Desarrollos para avance de ERP" la información de dicha falla, solicitada en cada campo, en base a éste se le dará seguimiento.

El archivo digital "Fallas.xlsx" se conformará por las siguientes columnas:

- \*No. Folio (en lugar de "Núm.")
- \*Fecha de Reporte.
- \*Planta.
- \*Nombre de quién Reporta.
- \*Falla Reportada.
- \*Estatus.
- \*Observaciones.
- \*Ubicación física.

Anteriormente tenía 14 campos, en los anexos 13 y 14 se muestran las imágenes capturadas del archivo digital anterior y actual, respectivamente.

El formato de estimación de tiempo será eliminado y el medio para solicitar una estimación de tiempo será el formato de solicitud de requerimiento, ya que antes se entregaba al proveedor estos dos documentos, la información era la misma, solo en formato distinto.

#### <span id="page-20-0"></span>**Tareas por programador.**

El formato en el archivo digital estará disponible para cuando el Líder del Proyecto solicite un informe de tareas por programador, el seguimiento especial a éste no será necesario dado que en el archivo "Matriz de tareas y desarrollos para avance de ERP" contiene el nombre de quien esta a cargo de determinada tarea o desarrollo, así como las fechas de entrega y nombre de la tarea, sólo cuando para alguna situación especial se requiera, este archivo se llenará con la información del archivo antes mencionado. El anexo 15 muestra una imagen del formato del archivo.

## <span id="page-20-1"></span>**Digitalización de Documentos.**

Toda información emitida por TSM y la que entrega el proveedor de desarrollo deberá ser escaneada y archivada en una carpeta propia de la PMO disponible en el servidor que asignó el área de infraestructura para respaldar allí. La importancia de la digitalización es la de mantener un respaldo de la información y facilitar la comunicación PMO-Comité TSM, ya que éste ultimo puede consultar y revisar información entregada por el proveedor de desarrollo mediante su correo electrónico y no en físico; la PMO no puede entregar documentos originales a otra entidad involucrada en el desarrollo del ERP dado que eso implicaría un descontrol en la documentación a cargo de la PMO.

## <span id="page-21-0"></span>**RESULTADOS**

Por el gasto que representaba la tardanza en aprobar una estimación de tiempo para continuar con el desarrollo del ERP, se estableció como prioridad el ajuste en el diseño del formato "Solicitud de Requerimiento". Una vez que dicho formato comenzó a emitirse (a partir del 8 de Noviembre de 2013) el índice de solicitudes de sesiones de revisión emitidas por el proveedor de desarrollo bajaron un 66.66% esta información se calcula de acuerdo a la documentación de la PMO: Del 8 de Noviembre al 29 de Noviembre se solicitaron 9 desarrollos al proveedor de desarrollo, 3 solicitudes de requerimiento ocuparon sesión de análisis,

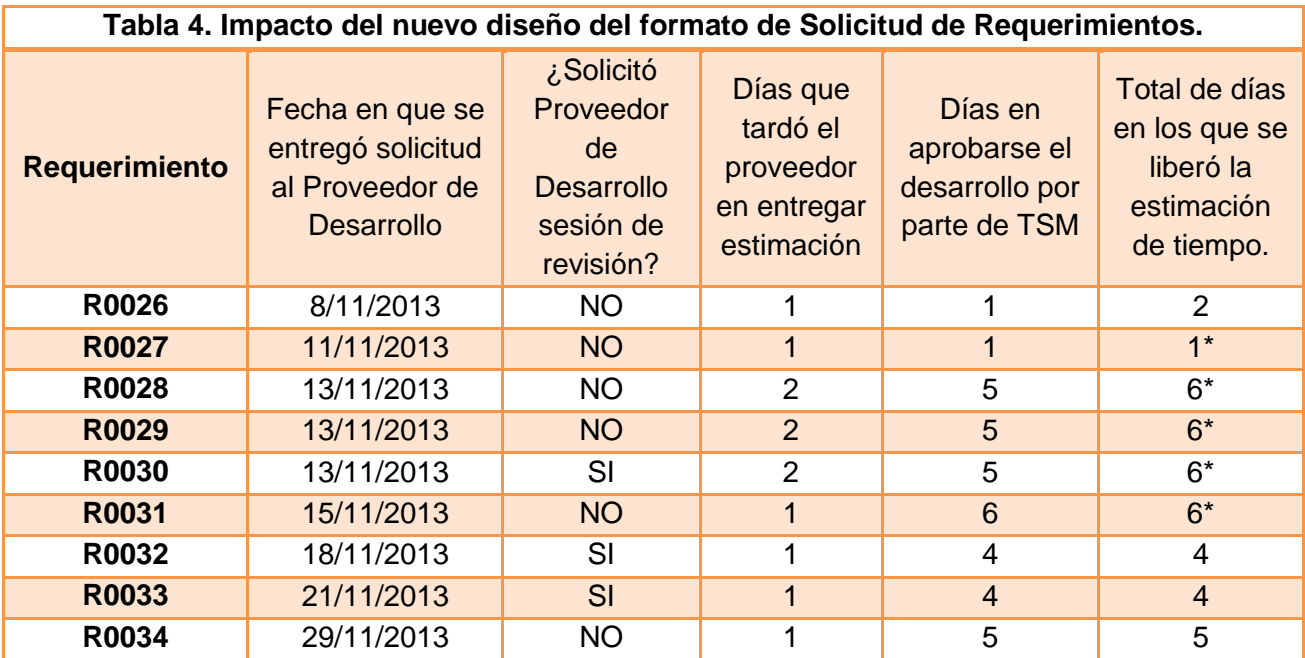

**\***: El día que el proveedor entregó la estimación de tiempo ese mismo día se envió al dpto. de sistemas para que comenzara el proceso de aprobación, por lo tanto a la suma de la columna 4 y 5 se resta 1.

#### Fuente: Elaboración propia

De acuerdo a la tabla 4, el tiempo promedio en que se libera una estimación de tiempo ahora es de 4 días, anteriormente de 11 días. Esto significa que se generó un ahorro de programador de \$17,500.00 dado que:

11 - 4= 7 días de ahorro 7 días\* (\$250.00\* 10) = \$17,500.00 Con la mecánica implementada para la generación de expedientes se facilitó la consulta de éstos, entregando el 100% de las tareas encomendadas por el líder del proyecto en tiempo y forma.

La PMO cuenta con los requisitos de una oficina organizada y limpia. El escritorio permanece despejado al tener lugar para guardar las carpetas mientras no estén en uso.

La documentación lleva un seguimiento al estar ahora toda foliada.

Los expedientes se encuentran armados y no se tiene que revisar carpeta por carpeta ni separador por separador para encontrar un documento que responda a otro, ahora todas las peticiones tienen en seguida su respectiva respuesta. Tener el expediente permite una toma de decisiones más acertada y más pronta.

Existe una charola de documentos de un tamaño moderado sobre el escritorio dónde se queda los documentos importantes pendientes, cuando se archivan tiende a olvidarse su seguimiento y eso podría afectar el avance del ERP al retrasar la información.

Como adicional al proyecto, se sugirió al comité de TSM trabajar con el software Karomi BPM. Un software BPM (Business Process Management o Sistema de Administración de Procesos) permite llegar del diseño a la ejecución de los procesos de negocio sin pasar por diseño de bases de datos, programación de interfaces, conexiones complicadas con otros sistemas ni programación excesiva. El sistema BPM Karomi incluye lo necesario para que los desarrolladores de aplicaciones de tipo Workflow creen formularios electrónicos, flujos de trabajo y reportes con mínima programación; incluso usuarios sin conocimientos de desarrollo de software pueden crear aplicaciones de automatización de procesos.

Algunos procesos que se pueden automatizar con Karomi BPM son los siguientes:

- Sistemas de Calidad ISO o Seis Sigma: Producto no conforme, acción preventiva y correctiva, control y distribución de documentos, evaluación de proveedores.
- Recursos Humanos: solicitud de vacaciones, reclutamiento y selección y consulta de información propia de cada empleado.
- Servicio a clientes: encuestas de satisfacción, solicitudes de soporte, quejas y sugerencias.
- $\bullet$

Tiene chat en vivo por cualquier duda que surgiera mientras se trabaja con él, permite automatizar sistemas de Seis Sigma; las herramientas de seis sigma de igual forma tienen la finalidad de hacer mejoras constantes en los procesos que se deseen optimizar; trabajar con este conjunto de herramientas haría de la PMO un órgano muy nutrido. Con Seis Sigma se pueden hacer diagramas de Pareto, de Ishikawa, cálculos estadísticos tales como desviación estándar, media, moda, cuartiles, percentiles.

De igual forma permite realizar estudios de normalidad de dados, de capacidad del proceso, estudio R&R (precisión y exactitud del proceso), pruebas estadísticas para solución de hipótesis (ANOVA, Regresión Simple, etc)

La ventaja de este software es la asistencia en línea que ofrece, en caso de que ocurra o se presente alguna duda sobre el uso del software, este servicio nos ayudaría a solucionar más pronto el conflicto, se tiene que tener presente que en toda empresa el tiempo es igual a dinero.

## <span id="page-24-0"></span>**RESUMEN DE RESULTADOS**

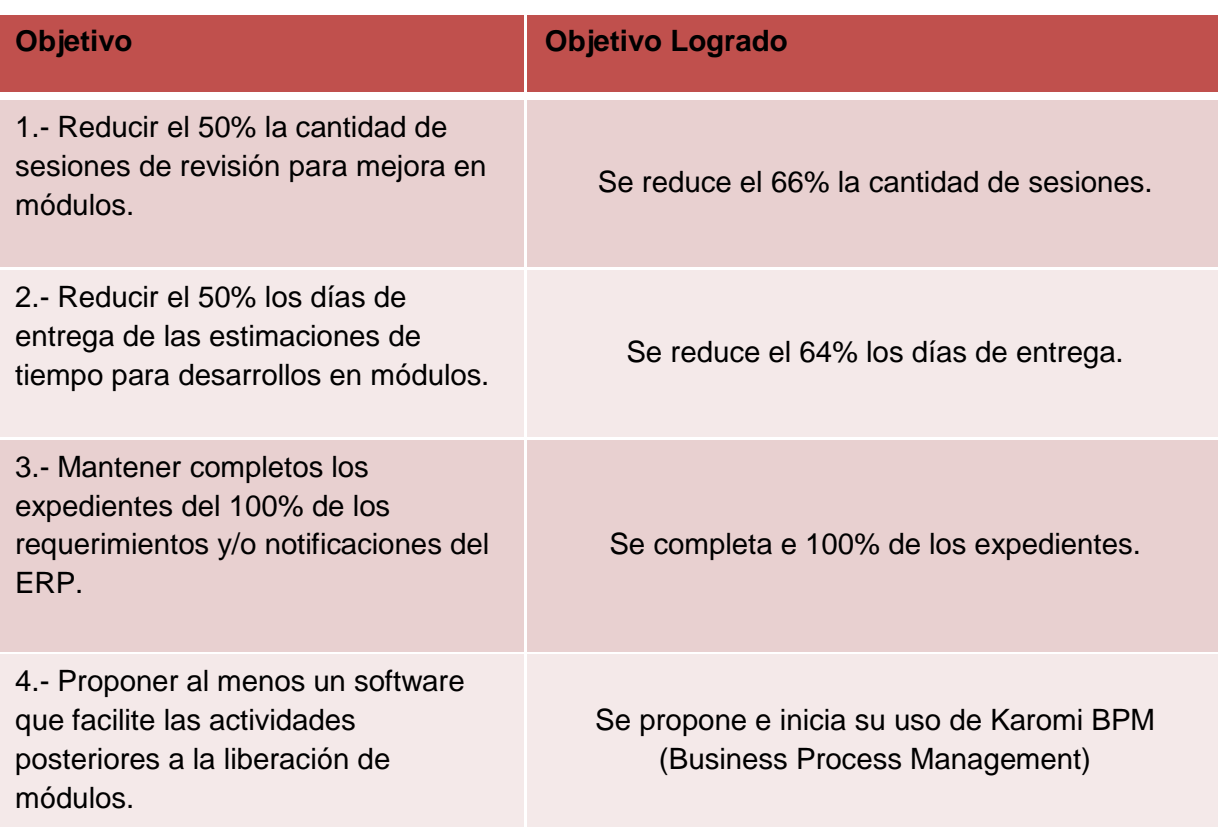

## <span id="page-25-0"></span>**CONCLUSIONES**

- $\checkmark$  Fue un trabajo muy enriquecedor dado que tuve la oportunidad de observar dónde nace un ERP y ver cómo una cadena de suministro realmente esta unida, dado que al modificar un módulo de éste, esa modificación altera y modifica el procedimiento de otra área.
- $\checkmark$  El trabajo en equipo permite realizar un trabajo más enriquecedor y nutrido de utilidad para la empresa.
- $\checkmark$  La organización y la estandarización reducen en gran medida el tiempo de ocio, dado que no se pierde tiempo excesivo en consultas o actividades que no generan avance en el seguimiento del ERP.
- $\checkmark$  La documentación juega un papel muy importante en cualquier proyecto, es la evidencia del trabajo realizado, permite generar estadísticas, parámetros, mejor control y seguimiento, y es importante analizar que la documentación sea clara y objetiva, más cuando de ésta se vuelve el medio de comunicación principal con cualquier otra entidad.
- $\checkmark$  Apoyarse de tecnologías de la información, tales como software de administración de proyectos (Microsoft Project) reduce tiempos y la exactitud de sus resultados y ejecución es muy confiable.
- $\checkmark$  Las herramientas visuales (como un gráfico de Gantt) brindar una imagen más clara sobre el estatus de un proyecto, facilita identificar el cuello de botella por lo tanto se minimiza el tiempo en encontrar e implementar una solución.
- $\checkmark$  Un software puede optimizar todas las tareas de una PMO y la empresa puede obtener más beneficios, dado que la PMO tendrá datos e información mas confiable y oportuna.

## <span id="page-26-0"></span>**RECOMENDACIONES AL PROYECTO**

- Mantener siempre la comunicación entre todas las áreas que participarán en un proyecto integral.
- $\checkmark$  Se propone usar el software Karomi BPM (Business Process Management), el cual permite un mejor seguimiento a las actividades posteriores a la liberación de módulos en un ERP.
- $\checkmark$  Es indispensable mantener organizada toda la documentación que la creación de un proyecto exige (ya sea digitalizada o impresa); Si la documentación es digitalizada, para poder organizarla y consultarla, es mejor nombrar el archivo con un número consecutivo y un código clave. Para el caso de la documentación impresa recomiendo usar carpetas y separadores y archivar de manera inmediata todo, para tener un expediente completo.
- $\checkmark$  Usar una agenda exclusiva para el proyecto, ésta te permitirá planear mejor cada una de las actividades.
- $\checkmark$  Recomiendo llevar a cabo sesiones rápidas de avance con el equipo multidisciplinario que conforman el proyecto para una valiosa tormenta de ideas.
- $\checkmark$  Durante cada sesión, recomiendo realizar invariablemente la minuta de acuerdos y tareas asignadas.

## <span id="page-27-0"></span>**COMPETENCIAS DESARROLLADAS**

- $\checkmark$  Mejoró de manera considerable mi capacidad de trabajo en equipo.
- Desarrollé mi liderazgo para poder llevar al resto del equipo hacia el mismo rumbo.
- $\checkmark$  Mejoró mi eficacia para identificar un problema y los datos pertinentes al respecto, reconocer la información relevante y las posibles causas del mismo.
- Logré dimensionar el valor del compromiso dentro de la empresa, lo cual se traduce en un refuerzo extra para la compañía.
- $\checkmark$  Capacidad crítica para la evaluación de datos y líneas de acción para conseguir tomar decisiones lógicas de forma imparcial y razonada.

### <span id="page-28-0"></span>**Anexos**

### <span id="page-28-1"></span>**Anexo 1. Formato utilizado anteriormente por la PMO.**

(Disponible en página 30)

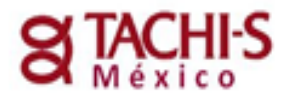

# **FORMATO DE REPORTE DE FALLAS**

Departamento de Sistemas

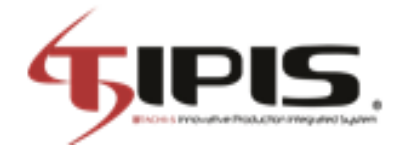

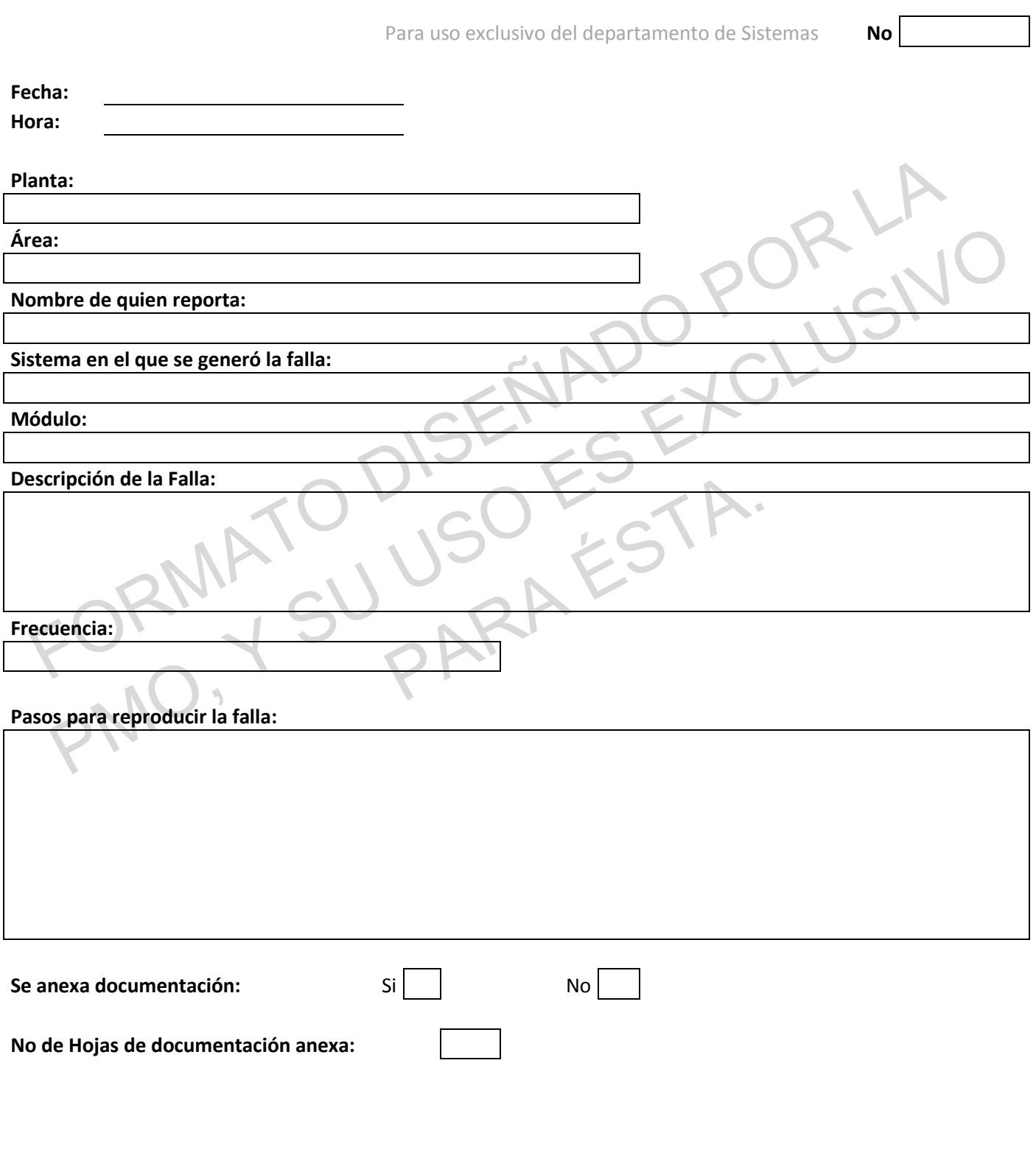

**Firma del solicitante Nombre y Firma del Receptor** 

### <span id="page-30-0"></span>**Anexo 2. Formato de Solicitud de Requerimiento utilizado anteriormente por la PMO.**

(Disponible en la página 32)

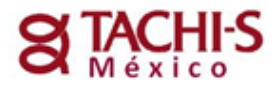

## SOLICITUD DE REQUERIMIENTO

Departamento de Sistemas

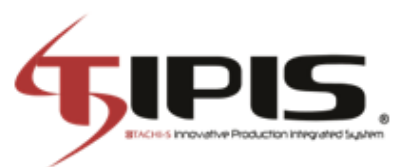

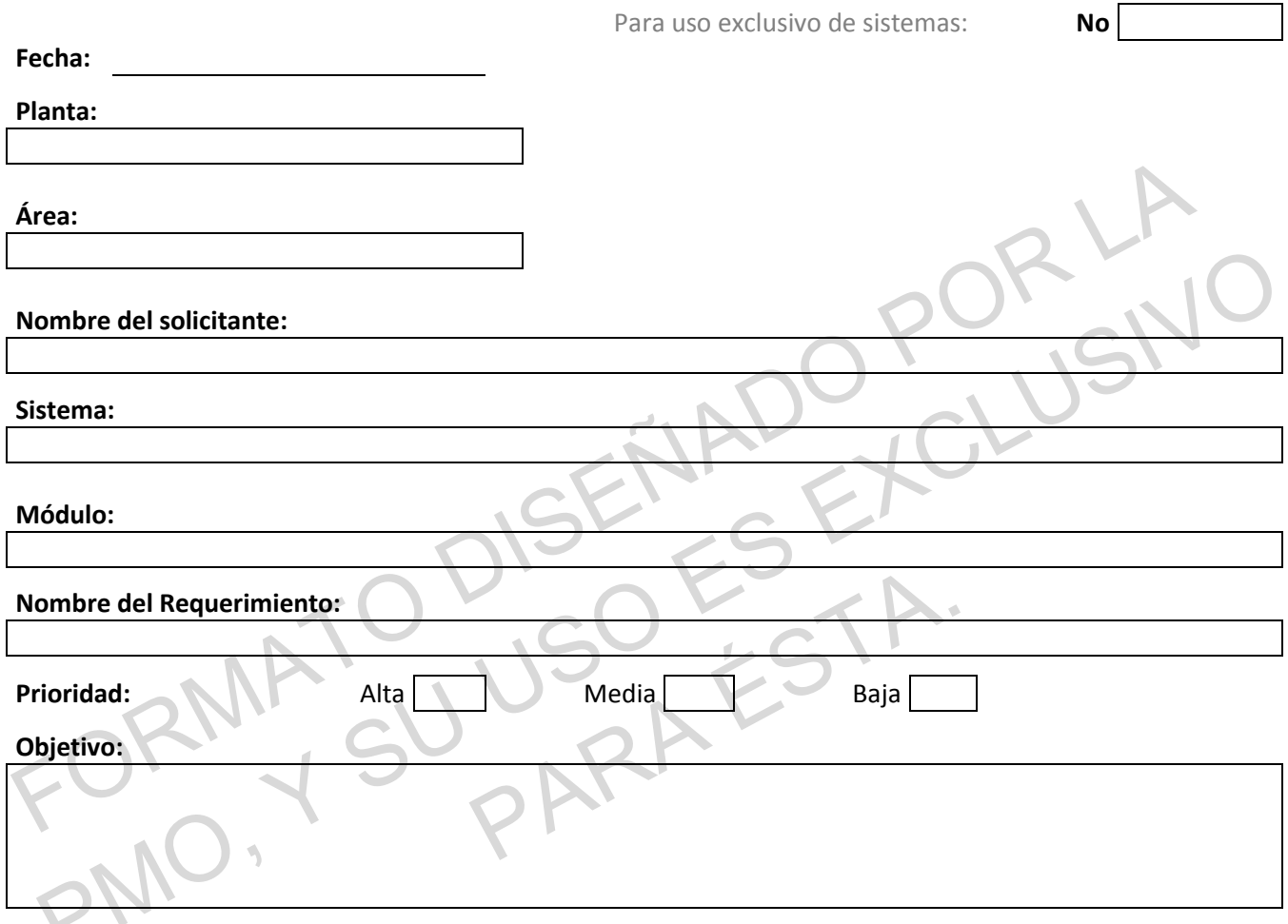

**Justificación:**

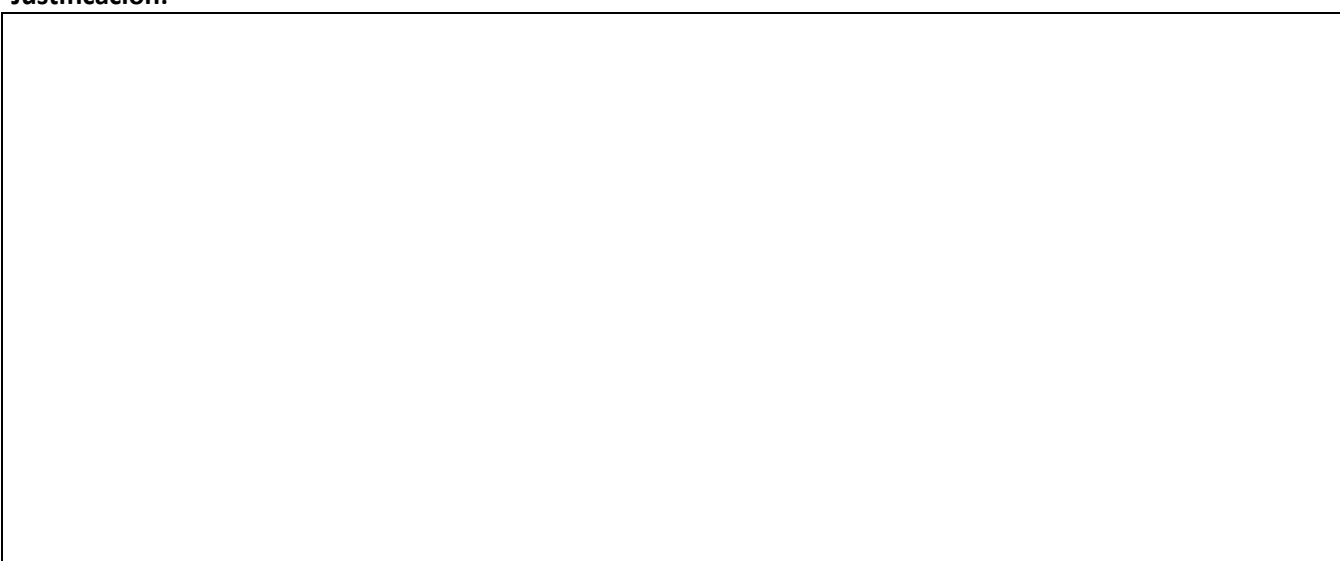

**Descripción del Requerimiento:**

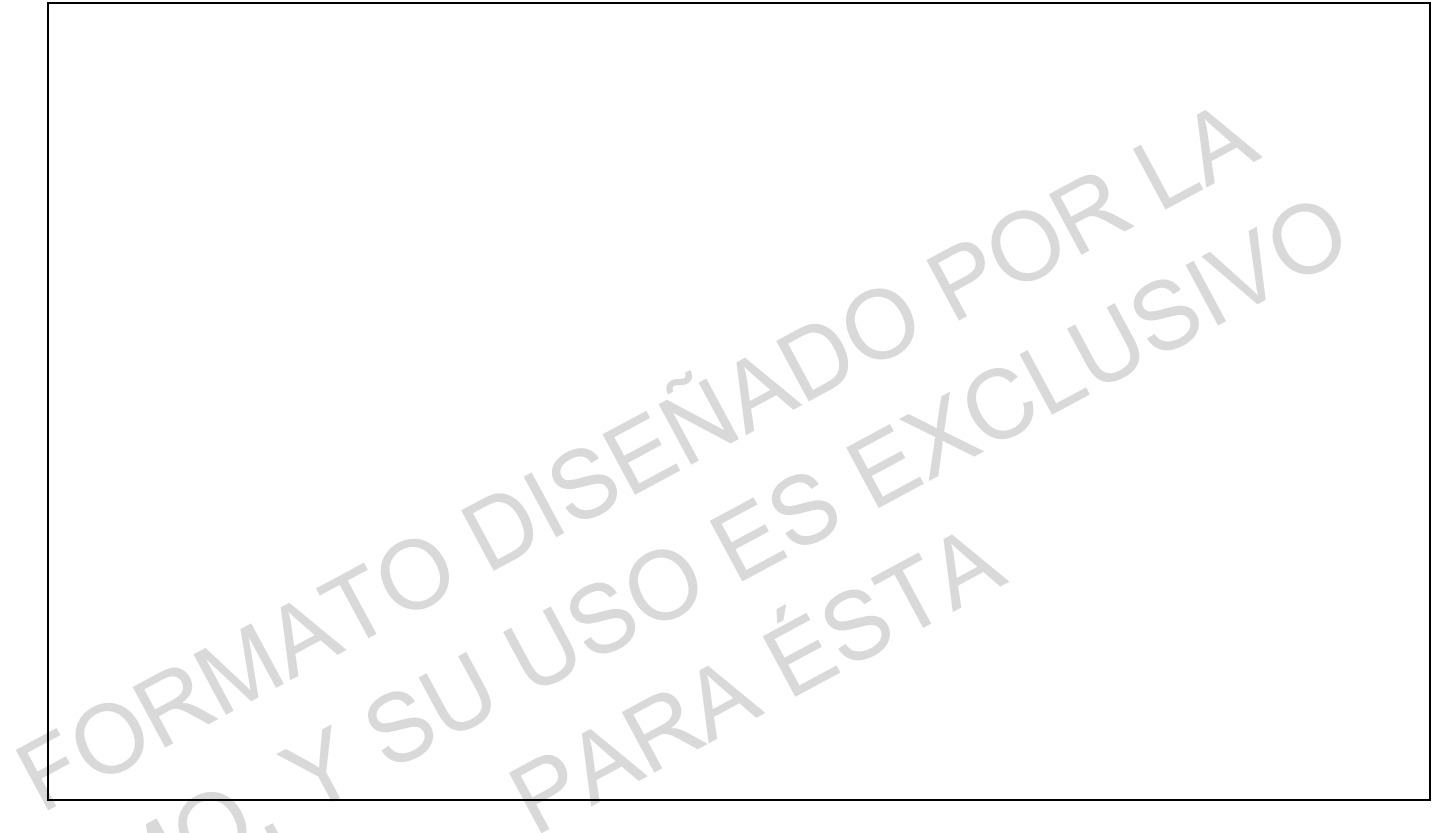

**Firma del Solicitante Firma de encargado del modulo Autoriza:**

**Nombre y Firma Nombre y Firma**

**Nombre y Firma Nombre y Firma**

**Nombre y Firma Del Receptor** 

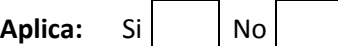

## <span id="page-33-0"></span>**Anexo 3. Formato de Comunicado utilizado anteriormente por la PMO.**

(Disponible en página 35)

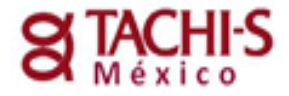

**FORMATO DE REPORTE DE FALLAS** Departamento de Sistemas

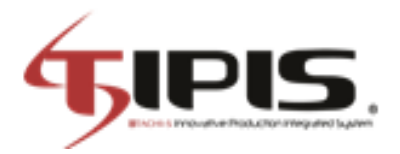

**FECHA**

+CLUSN

**A QUIEN SE DIRIGE EL COMUNICADO P R E S E N T E**

PMO. Y

COMUNICADO

Quedo a su órdenes para cualquier duda o aclaración, saludos cordiales.

**A T E N T A M E N T E**

**NOMBRE DEL LÍDER DEL PROYECTO**

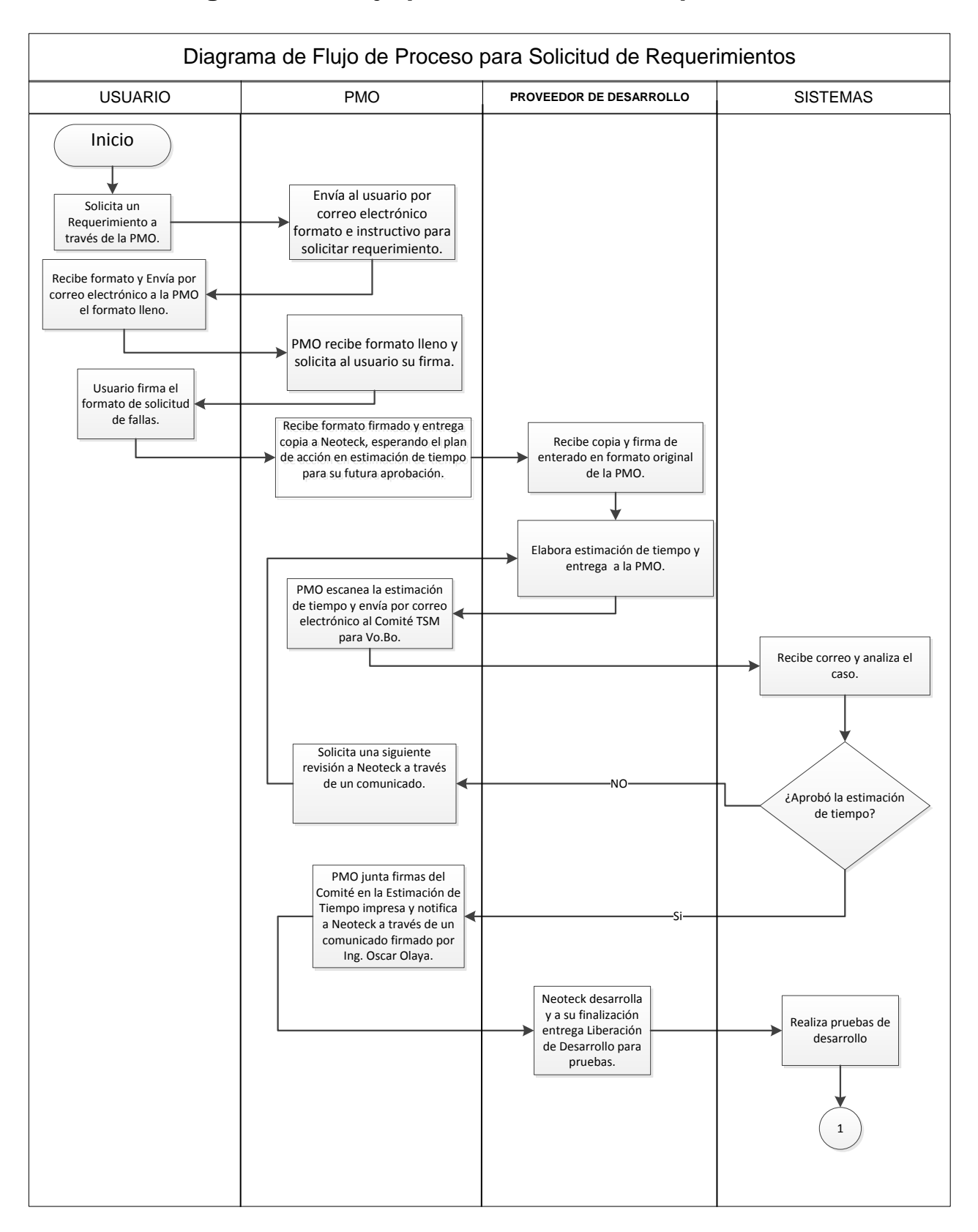

### <span id="page-35-0"></span>**Anexo 4. Diagrama de Flujo para Solicitud de Requerimiento.**

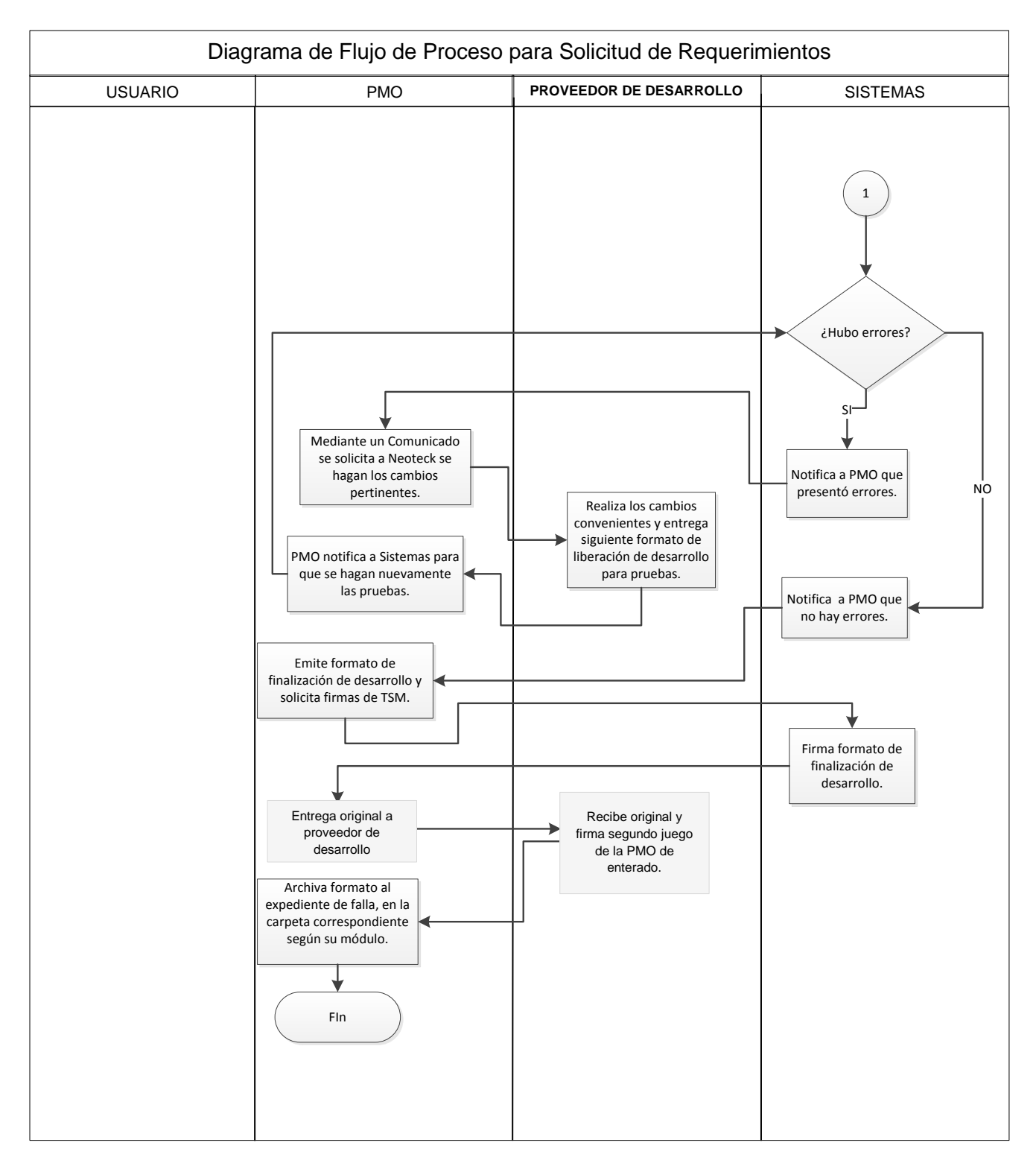

Nota. **Fuente**: Elaboración Propia.

## <span id="page-37-0"></span>**Anexo 5. Formato actual para emisión de comunicado.**

(Disponible en página 39)

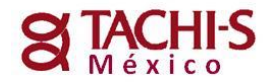

### **COMUNICADO Proyecto ERP-TIPIS**

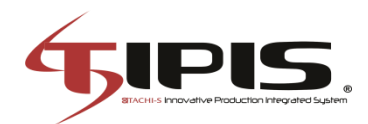

FORLA

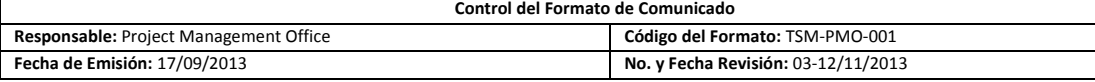

**No. Comunicado**

**FECHA**

#### **A QUIEN SE DIRIGE EL COMUNICADO P R E S E N T E**

FORMA :

COMUNICADO

Quedo a su órdenes para cualquier duda o aclaración, saludos cordiales.

**A T E N T A M E N T E**

#### **NOMBRE DEL LÍDER DEL PROYECTO**

## <span id="page-39-0"></span>**Anexo 6. Formato Actual para Solicitud de Requerimiento.**

(Disponible en página 41)

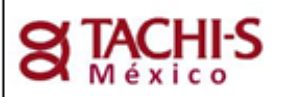

## SOLICITUD DE REQUERIMIENTO

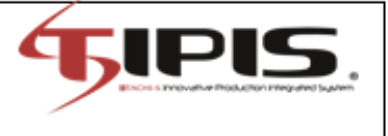

Departamento de Sistemas

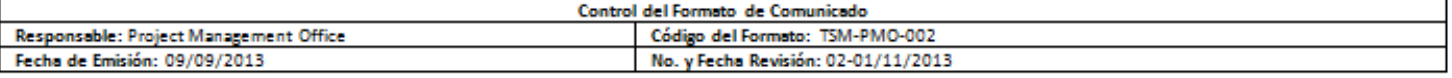

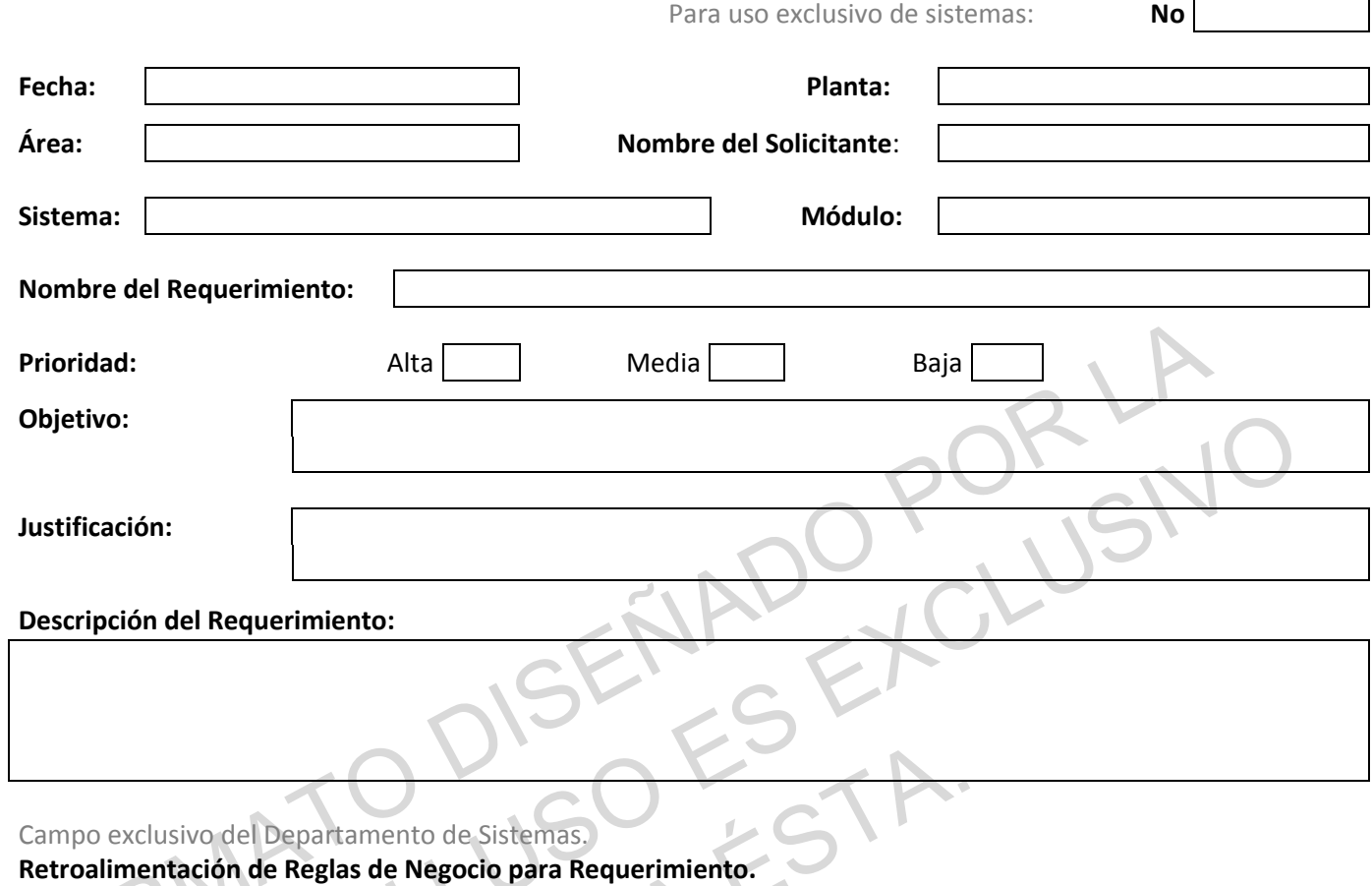

Indicaciones operativas del módulo que no deberán alterarse al desarrollar el requerimiento:

Información disponible en:

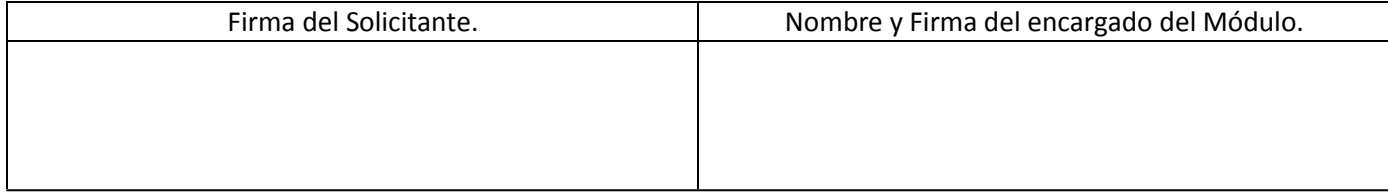

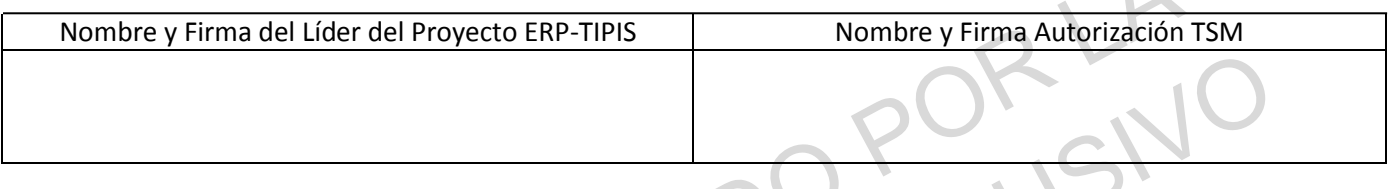

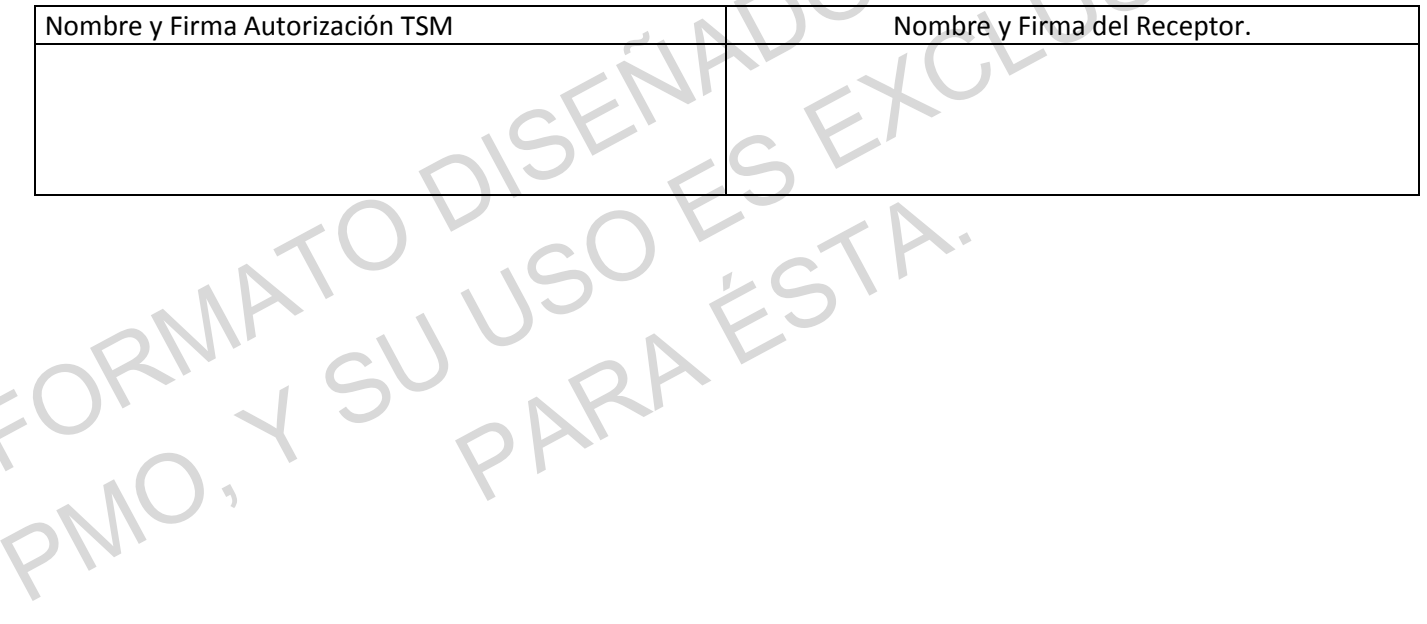

 $\mathcal{L}$ 

### <span id="page-42-0"></span>**Anexo 7. Formato Notificación**

(Disponible en página 44)

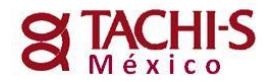

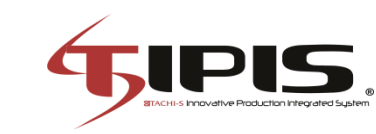

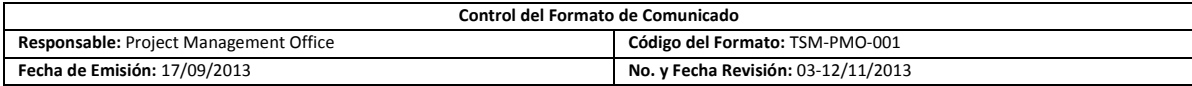

**NOTIFICACIÓN Proyecto ERP-TIPIS**

**No. Notificación**

CLUSN

**FECHA**

**A QUIEN SE DIRIGE EL COMUNICADO P R E S E N T E**

PMO. Y

MENSAJE

Quedo a su órdenes para cualquier duda o aclaración, saludos cordiales.

#### **A T E N T A M E N T E**

**NOMBRE DEL LÍDER DEL PROYECTO**

#### <span id="page-44-0"></span>**Anexo 8. Imagen Capturada del archivo "Matriz de Desarrollos y Tareas para avance de ERP.xlsx"**

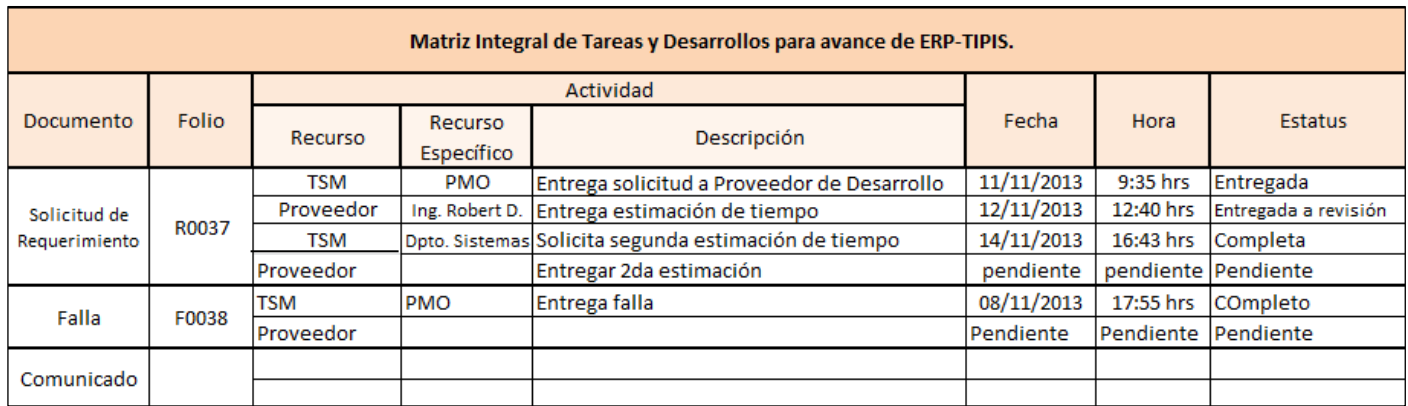

Fuente: PMO de TSM

### <span id="page-44-1"></span>**Anexo 9. Imagen capturada del Archivo anterior "Reporte Comunicados.xlsx"**

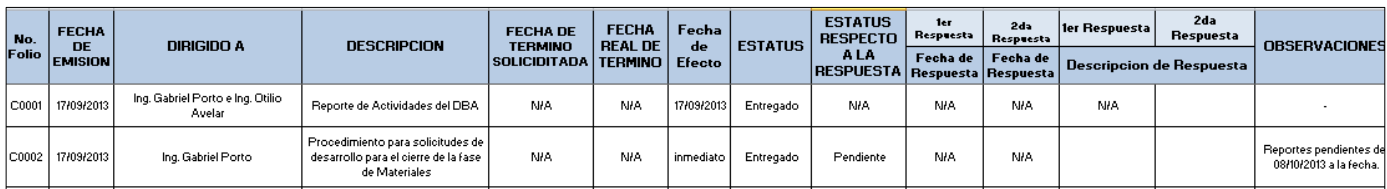

Fuente: PMO de TSM.

### <span id="page-44-2"></span>**Anexo 10. Imagen Capturada del Archivo actual "Reporte Comunicados.xlsx"**

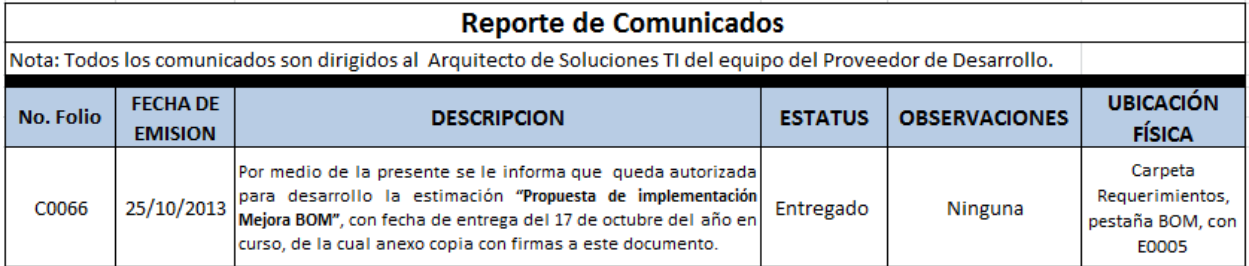

Fuente: PMO de TSM.

### <span id="page-45-0"></span>**Anexo 11. Imagen Capturada del Archivo Anterior "Requerimientos.xlsx"**

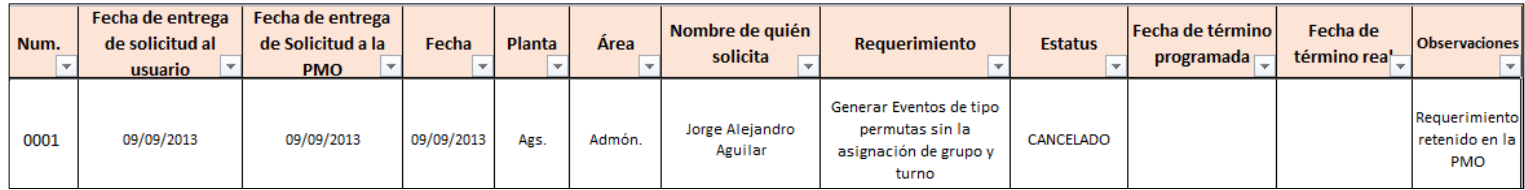

Fuente: PMO de TSM.

### <span id="page-45-1"></span>**Anexo 12. Imagen Capturada del Archivo Actual "Requerimientos.xlsx"**

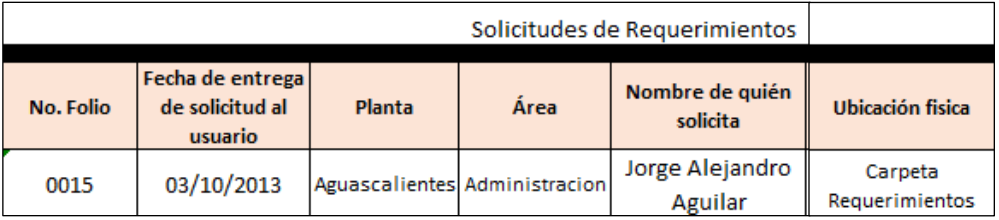

Fuente: PMO de TSM.

### <span id="page-45-2"></span>**Anexo 13. Imagen Capturada del Archivo Anterior de "Fallas.xlsx"**

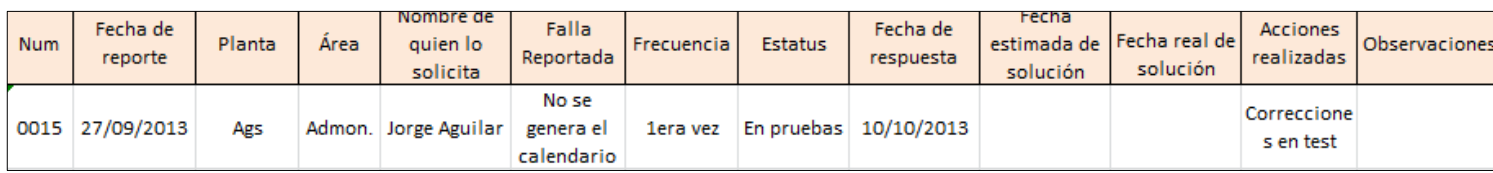

Fuente: PMO de TSM.

### <span id="page-46-0"></span>**Anexo 14. Imagen capturada del archivo digital "Fallas.xlsx" con el que actualmente trabaja la PMO.**

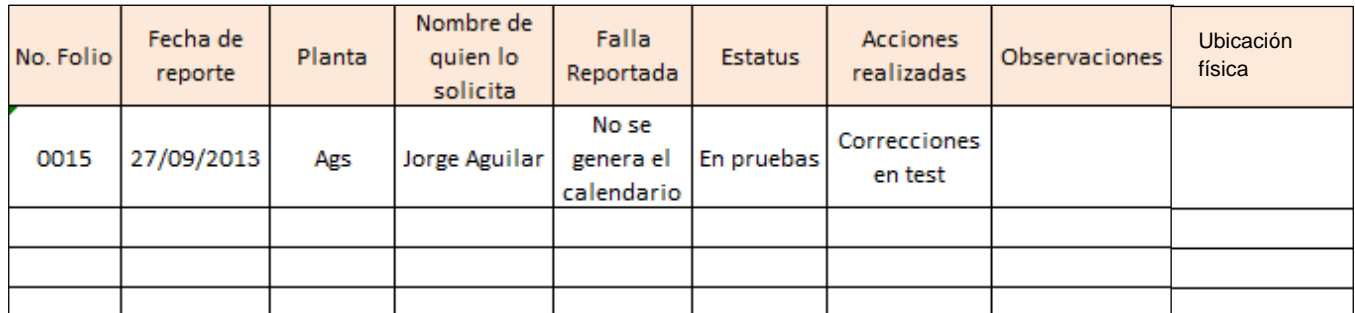

Fuente: PMO de TSM.

## **CRONOGRAMA DE ACTIVIDADES.**

<span id="page-47-0"></span>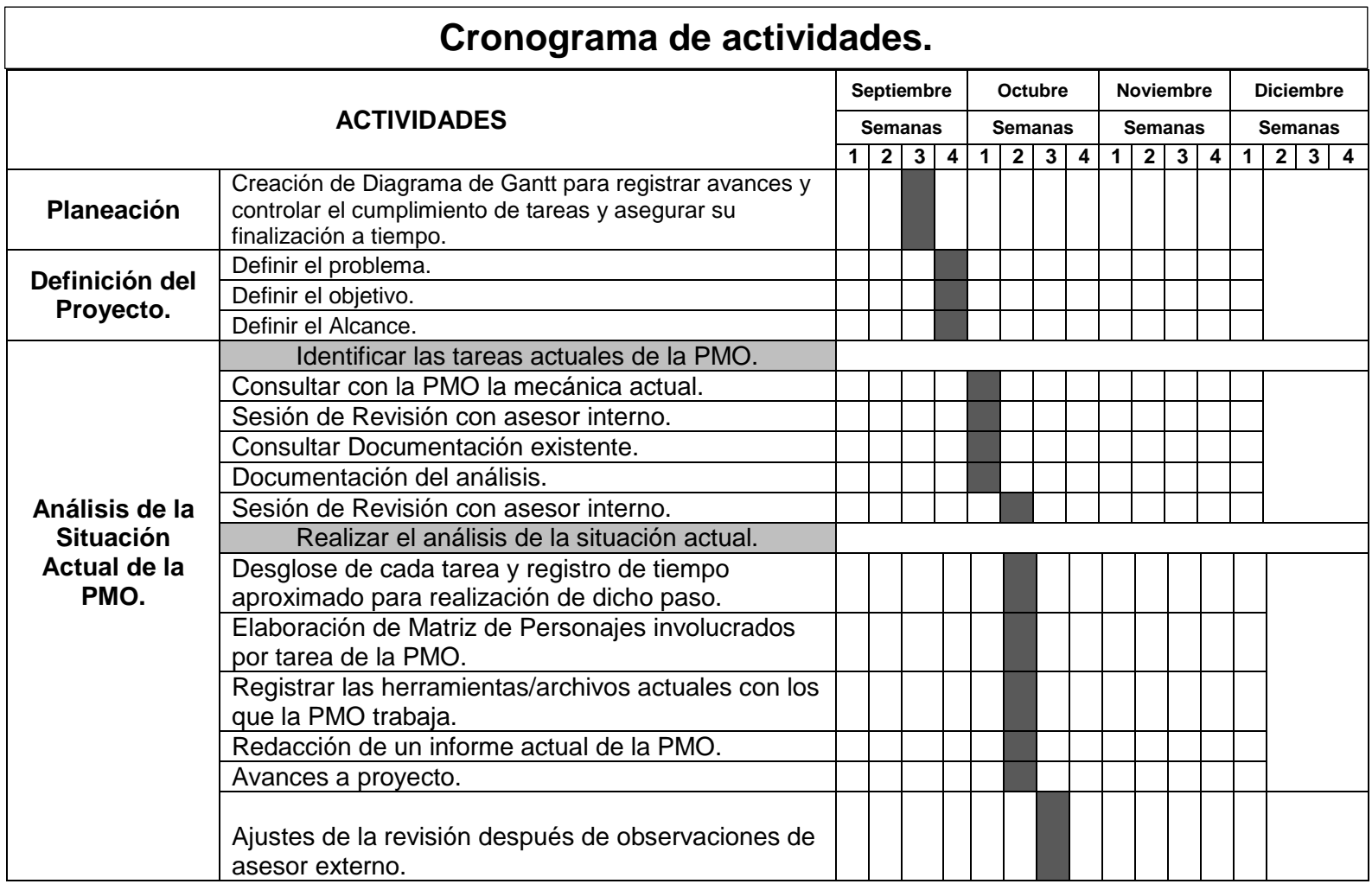

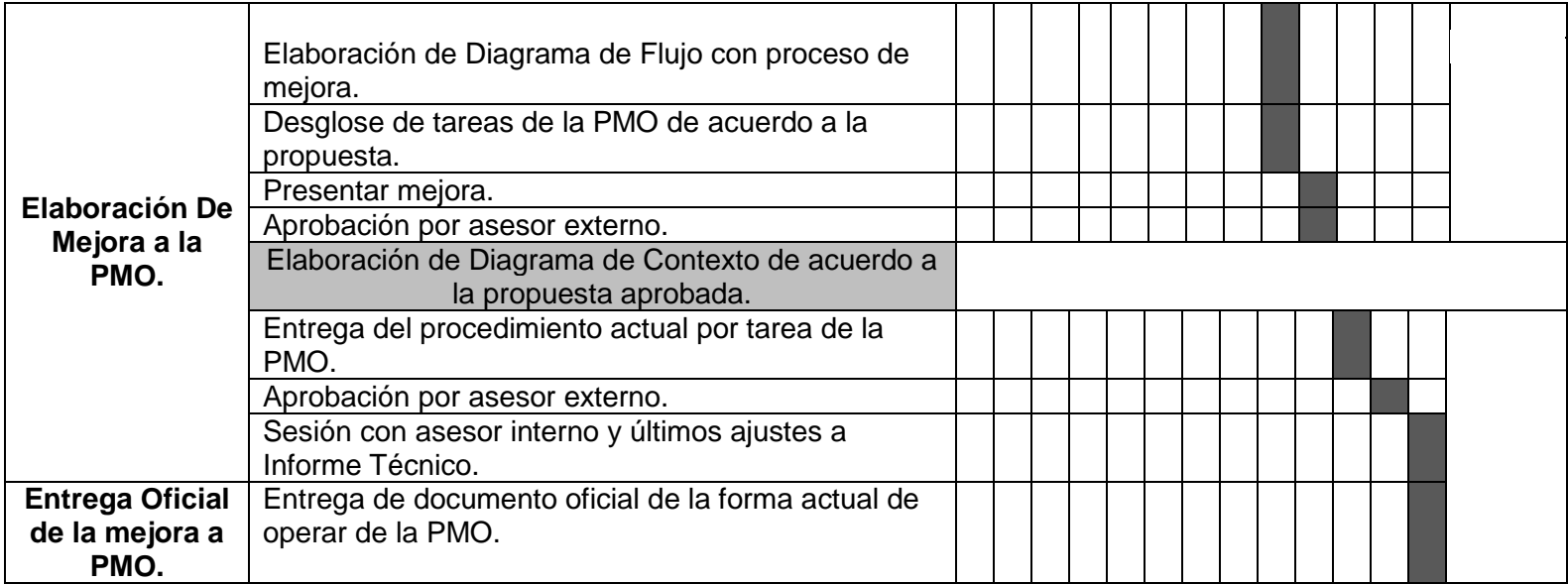

## <span id="page-49-0"></span>**Referencias**

<span id="page-49-1"></span>De Rojas, Fermín. (2012). *Oficina de Gestión de Proyectos de Apoyo.* Disponible en: [http://spanishpmo.com](http://spanishpmo.com/) [19 de Noviembre de 2013].

<span id="page-49-2"></span>F. Salce Marques. (Comunicación Personal, 01 de Octubre de 2013).

<span id="page-49-3"></span>F. Avila Flores. (Comunicación Personal, 28 de Septiembre de 2013).

<span id="page-49-4"></span>García Thomas. (2011).*¿Cómo Lograr un Proyecto de Implementación de ERP Exitoso? Es un Asunto de Expectativas.* Disponible en: [http://www.erpsoftwareblog.com](http://www.erpsoftwareblog.com/) [23 de Noviembre de 2013].

<span id="page-49-5"></span>Gerard M. Hill. (2014). *The Complete Project Management Office* (3<sup>rd</sup> ed.) Boca Raton FL: CRC Press.

<span id="page-49-6"></span>Heldman Kim & Mangano Vanina. (2009). *Project Management Professional Exam. Review Guide*. Disponible en: [https://books.google.com.mx](https://books.google.com.mx/) [30 de Octubre de 2013].

<span id="page-49-7"></span>Johnson Lou. (2013). *Cómo diseñar, analizar e interpretar los resultados de un estudio R&R ampliado del sistema de medición.* Disponible en:<http://www.minitab.com/> [01 de Octubre de 2013].

<span id="page-49-8"></span>Martínez Sergio. (2010). *Metodología de Implantación del ERP Microsot Dynamics NAV.*  Disponible en:https://books.google.com.mx [30 de Octubre de 2013].

<span id="page-49-9"></span>Sierra H. (2017, 02 de Octubre). ERP, un Sistema de Optimización Integral. *Revista Empresarial & Laboral.* Disponible en: https://revistaempresarial.com/

<span id="page-49-10"></span>O. Palafox (Comunicación Personal, 28 de Octubre de 2013).